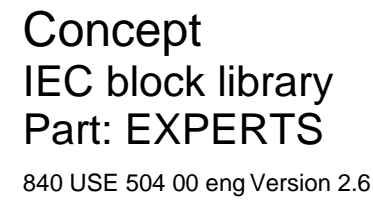

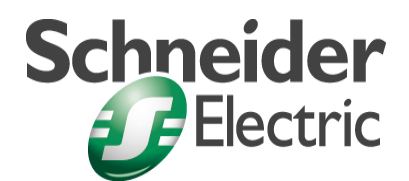

© 2002 Schneider Electric All Rights Reserved

# **Table of Contents**

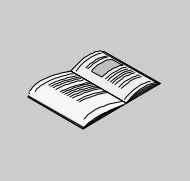

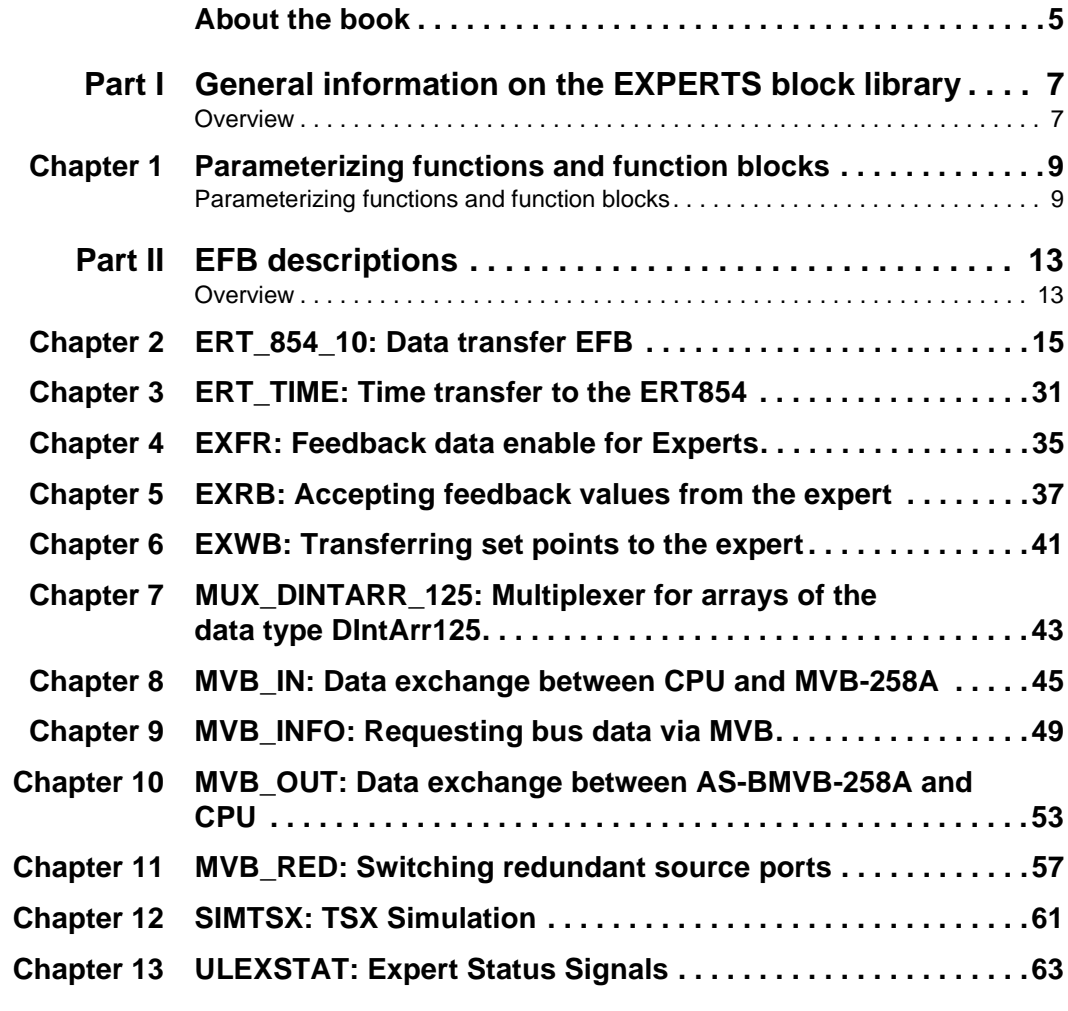

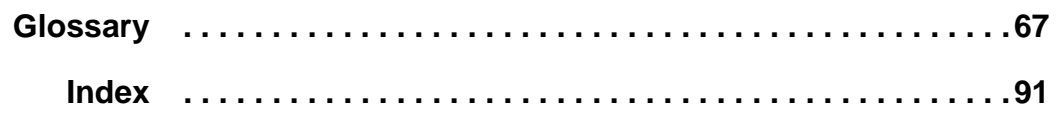

# **About the book**

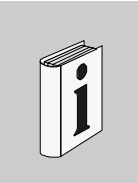

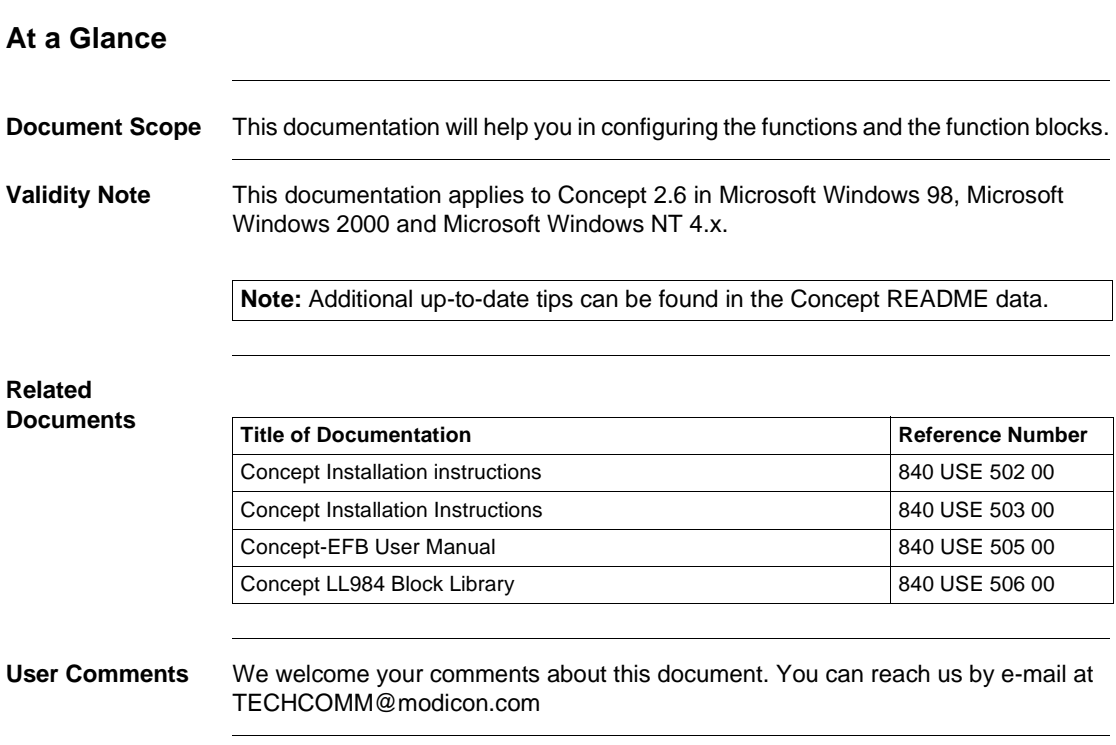

About the book

# **General information on the EXPERTS block library**

### **Overview**

**Introduction** This section contains general information about the EXPERTS block library.

**What's in this part?**

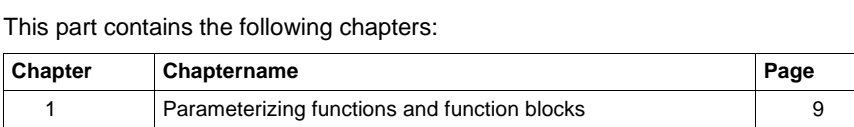

**I**

General information

# **Parameterizing functions and function blocks**

**Parameterizing functions and function blocks**

**1**

### Parameterization

**General** Each FFB consists of an operation, the operands needed for the operation and an instance name or function counter.

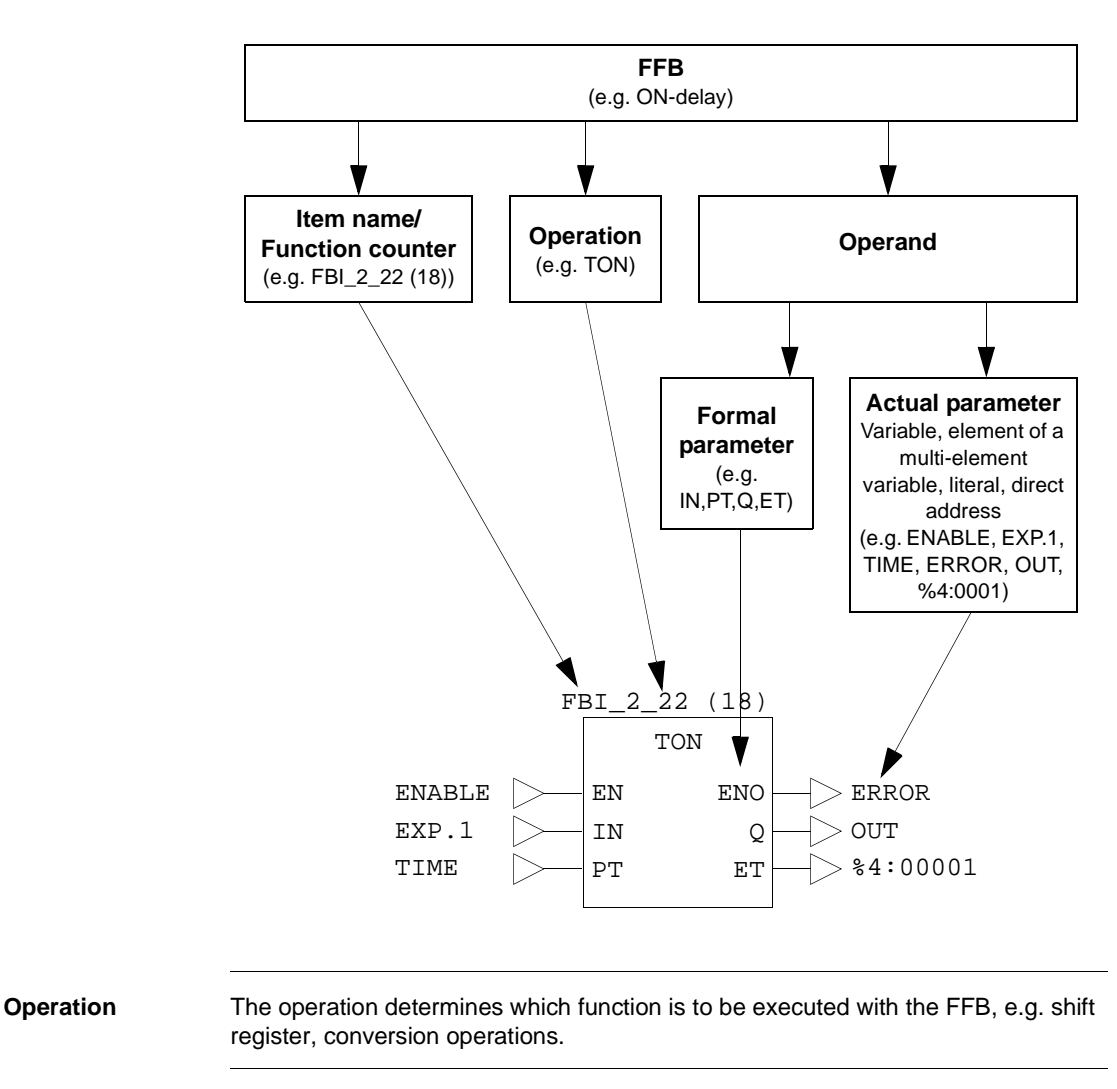

**Operand** The operand specifies what the operation is to be executed with. With FFBs, this consists of formal and actual parameters.

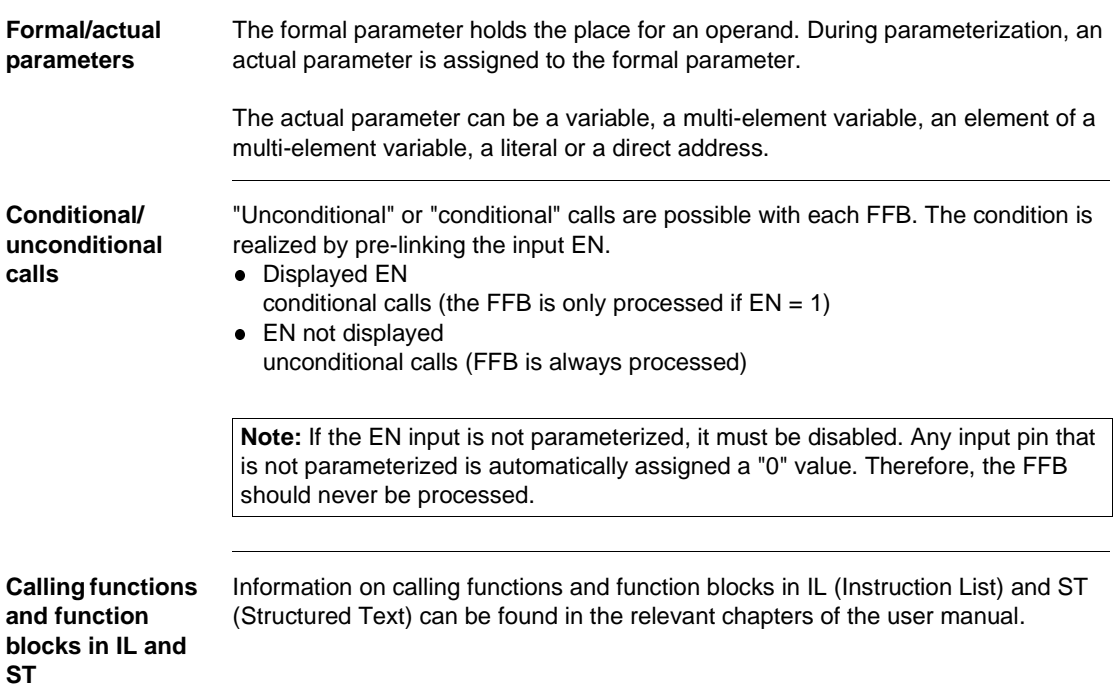

Parameterization

# **EFB descriptions**

# **II**

### **Overview**

**Introduction** These EFB descriptions are listed in alphabetical order.

**Note:** The number of inputs of some EFBs can be increased to a maximum of 32 by changing the size of the FFB symbol vertically. Please refer to the description of the individual EFBs to see which EFBs are involved.

**What's in this part?**

This part contains the following chapters:

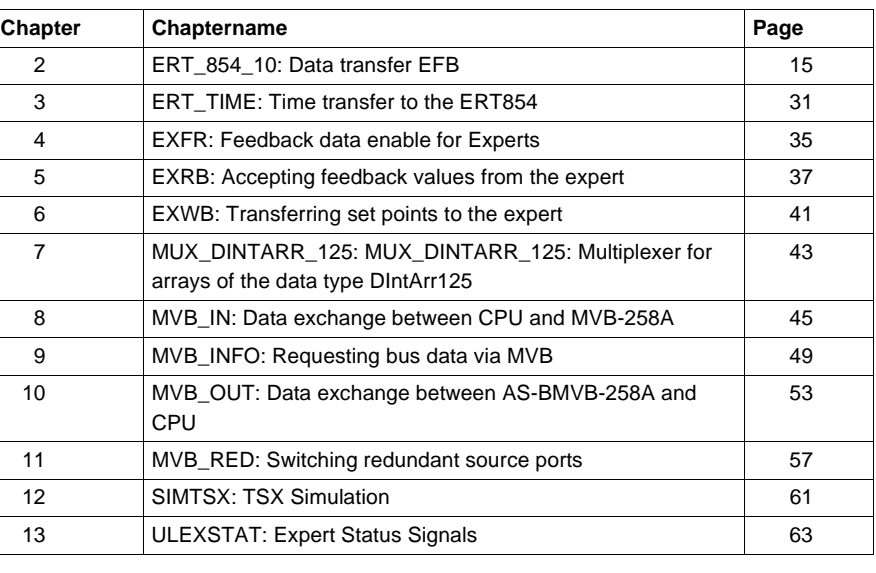

EFB descriptions

# **ERT\_854\_10: Data transfer EFB**

# **2**

### **Overview**

**Introduction** This chapter describes the ERT\_854\_10 block.

**What's in this chapter?**

This chapter contains the following topics:

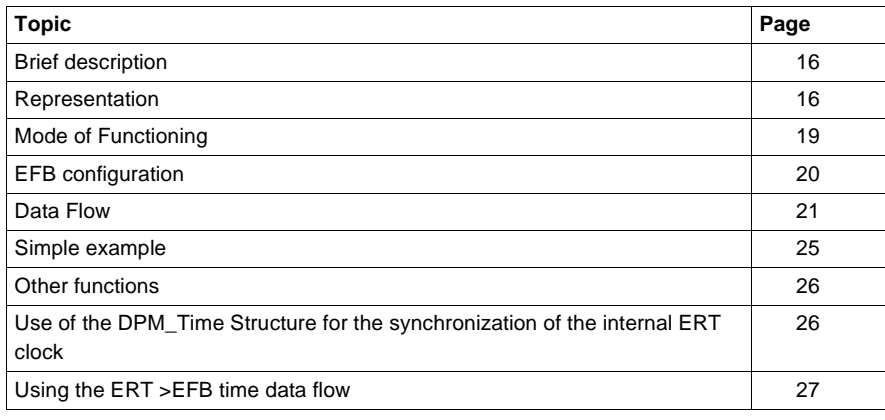

### **Brief description**

**Function description** The ERT\_854\_10 EFB provides the programmer with a software interface to the ERT 854 10 module. It allows easy access to functions like counters, time stamp, status or time synchronization. Using the input and output registers, the ERT\_854\_10 EFB can coordinate the flow of Multiplex data from the ERT to the PLC. It also ensures that the intermediate counter values are stored in an internal memory area until the data is complete, so a consistent set of all counter values is made available to the statement list. A flag "New data" is always set for every data type if the input data type was copied into the corresponding EFB output structure. The parameters EN and ENO can also be configured.

### **Representation**

**Symbol** Function Block representation:

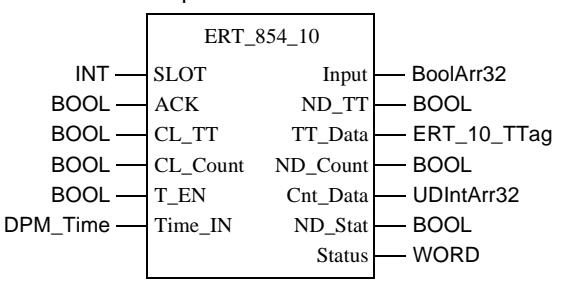

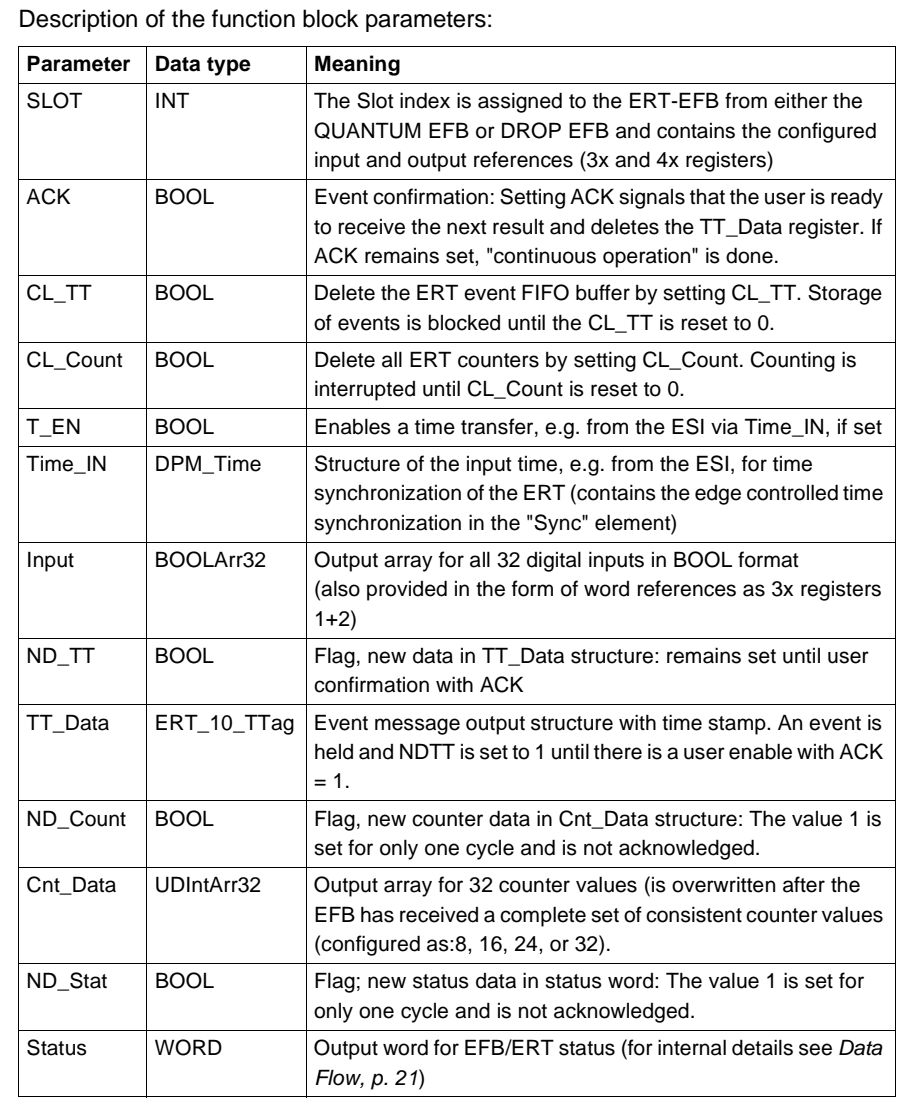

**Parameter description**

840 USE 504 00 October 2002 17

### ERT\_854\_10: Data transfer EFB

### **Internal time synchronization**

Structure of DPM\_Time for ERT internal time synchronization e.g. via the ESI:

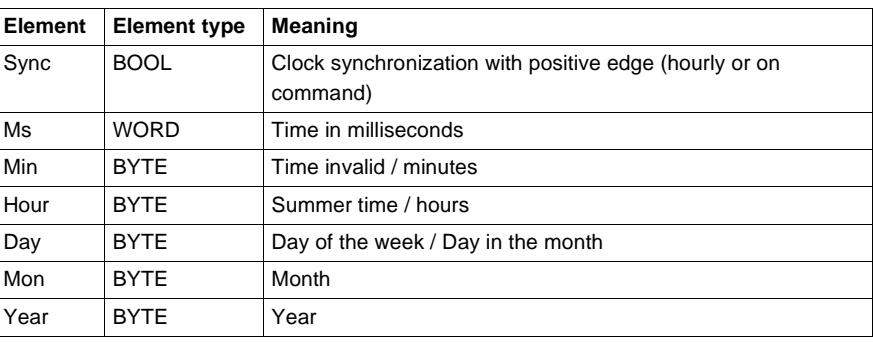

### **Event structure** Event structure of the ERT\_10\_TTag with 5 Byte time stamp (further information can be found in *Data Flow, p. 21*):

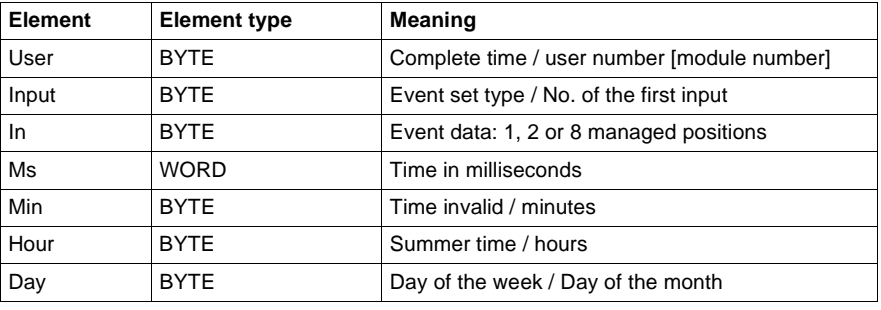

### **Mode of Functioning**

### **ERT data transfer** The number of I/O words available on the local and remote subracks is limited to 64 inputs and 64 outputs. For this reason, the number of ERT modules which can be used per local/remote backplane is limited to 9, with the currently selected minimum requirements of 7 input words and 5 output words per module.

The size of the required ERT data transfer is considerably larger:

- $\bullet$  32 counters = 64 words,
- $\bullet$  an event with a 5 byte time stamp = 4 words,
- $\bullet$  32 digital values and the ERT status = 3 words.

These inconsistent size requirements necessitate the use of a special transfer EFB called ERT\_854\_10 to execute the required operations on the PLC and to adjust the ERT representation of the data in Multiplex form. An EFB is required for every ERT module.

To simplify matters, only the EFB parameters which will actually be used need to be configured. This saves on the amount of configuration effort, particularly when the counter inputs and event inputs are not mixed together. Unfortunately memory cannot be reserved for this because Concept has occupied the outputs with invisible dummy variables.

Basic structure of the ERT\_854\_10 input register block with seven 3x registers for transfer from the ERT to the PLC

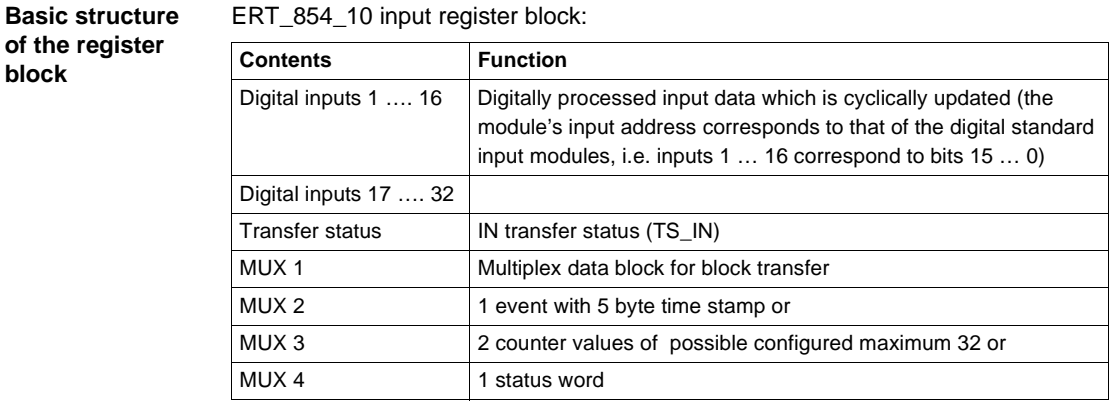

ERT\_854\_10 input register block:

840 USE 504 00 October 2002 19

**of the register** 

**block**

Simplified structure of the ERT\_854\_10 output register block with five 4x registers for the transfer of the SPS to the ERT

ERT\_854\_10 output register block:

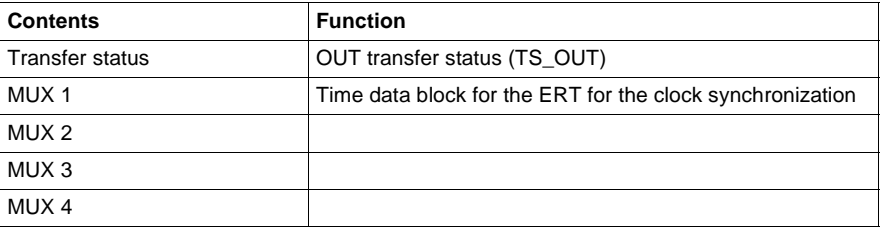

**Note:** User interface is normally for the inputs and outputs of the ERT\_854\_10 EFB, not the 3x and 4x registers.

### **EFB configuration**

**EFB connection** The EFB connection to the input and output references (3x and 4x registers) is accomplished through a graphic connection to the ERT slot number, in the same way as with analog modules. The currently available QUANTUM and DROP EFBs from the ANA\_IO library are used as follows: QUANTUM for local and DROP for remote backplanes. These EFBs transfer an integer index to every specified slot, which points to an internal data structure with the configured values. The module parameters and the ID are stored there, in addition to the addresses and lengths of the assigned input and output references (3x and 4x registers). A significant improvement in the runtime can be achieved by deactivating the QUANTUM or the DROP EFB after the first execution. The average runtime of the ERT\_854\_10 EFB in a CPU x13-0x is approximately 0.6 ms, minimum 0.4 ms, maximum 1.6 ms. Every Quantum or DROP-EFB runs on average at approximately 1 ms, min. approx. 0.9 ms, max. approx. 1.3 ms.

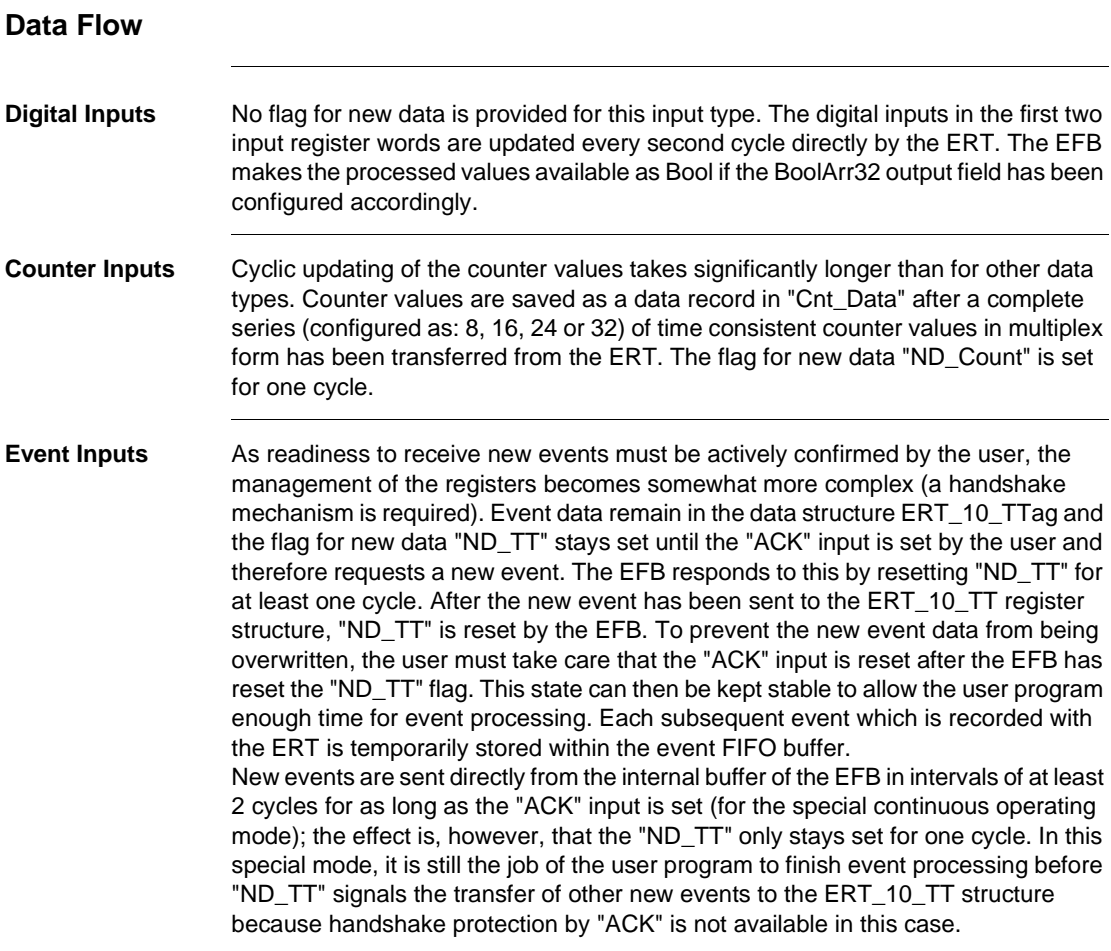

**ERT\_10\_TTag** ERT\_10\_TTag event structure with 5 byte time stamps

| <b>Byte</b>    | <b>Bits</b>                                                          | <b>Function</b>                                                                                                    |
|----------------|----------------------------------------------------------------------|----------------------------------------------------------------------------------------------------|
| 1              | $D0D6 = Module No$<br>0127<br>$D7 = CT$                              | Rough time: $CT = 1$ indicates that this time stamp contains<br>the whole time value including month and year in bytes $2 +$<br>3. The Module no. can be set in any way in the parameter<br>screen. |
| $\overline{2}$ | $D0D5 = input no.$<br>$D6 = P1$<br>$D7 = P2$                         | No. of the first input of the event group: 132<br>Type of the event message (P2, P1). 1 59 see Note 1:,<br>p. 22<br>[Month value if $CT = 1$ ]                                                      |
| 3              | $D0D7 = data from the$<br>event group (D7D0<br>with right alignment) | 1, 2 or 8 managed positions<br>[Month value if $CT = 1$ ]                                                                                                    |
| 4              | Time in milliseconds<br>(least significant byte)                     | 0<br>59999 milliseconds (max. 61100) see Note 2:, p. 23                                                                                                    |
| 5              | Time in milliseconds<br>(most significant byte)                      | $\Omega$<br>59999 milliseconds (max. 61100) see Note 2:, p. 23 and<br>Note 3:, p. 23                                                                                                    |
| 6              | $DODB = minutes$<br>$D6 = R$<br>$D7 = TI$                            | Minutes: 059<br>Time invalid: $TI = 1$ means invalid time / reserved = 0 see<br>Note 3:, p. 23                                                                                                    |
| $\overline{7}$ | $D0D4 = hours$<br>$D5 = R$<br>$D6 = R$<br>$D7 = DS$                  | Hours: 023<br>Summer time: $DS = 1$ indicates that summer time is set<br>With switchover from ST -> WT, hour 2A has ST, and hour<br>2B has WT                                                       |
| 8              | $DODA = DOM$<br>$D5D7 = DOM$                                         | Weekday: Mon-Sun = $17$<br>Day of the month: 131<br>The code corresponds to CET and thus deviates from the<br>standard used in the US, $Sun = 1$ .                                                  |

### **Note 1:** Interpretation for Byte 2

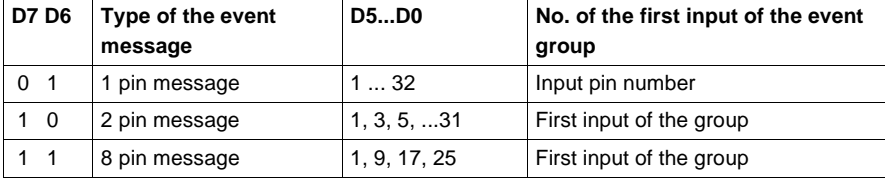

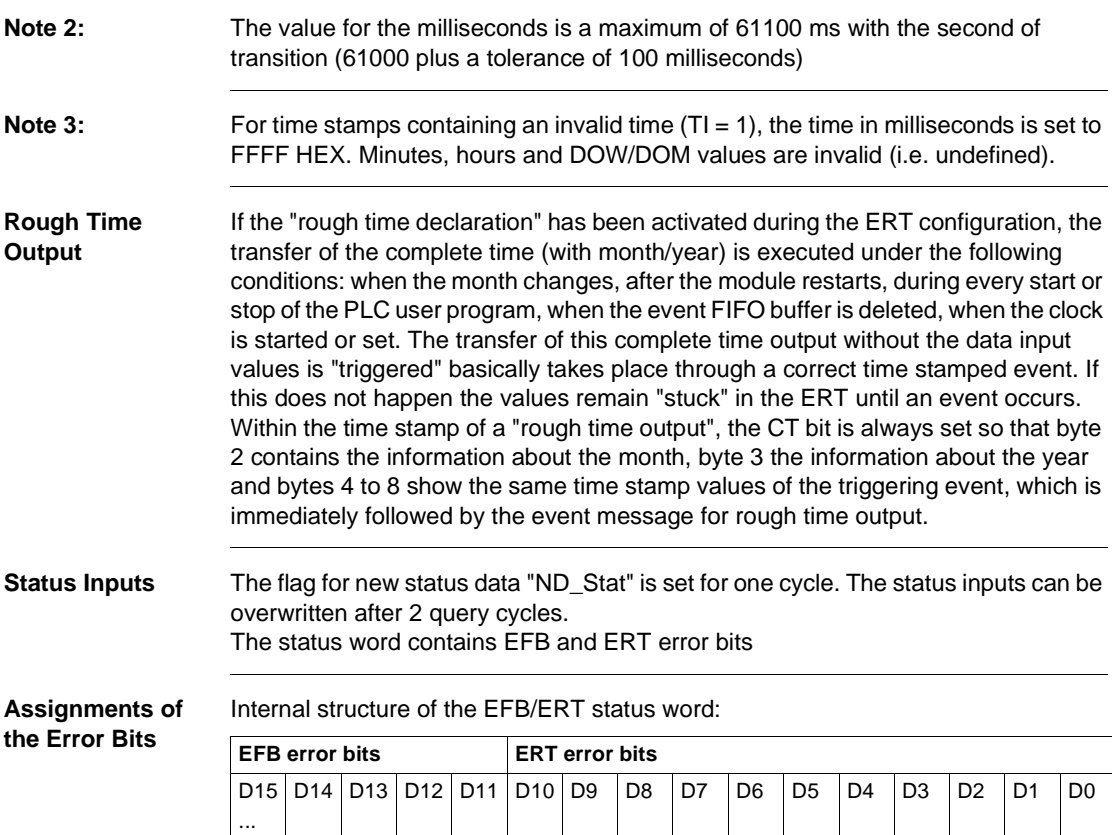

**ERT Error Bits** D8 ... D0 ERT error bits

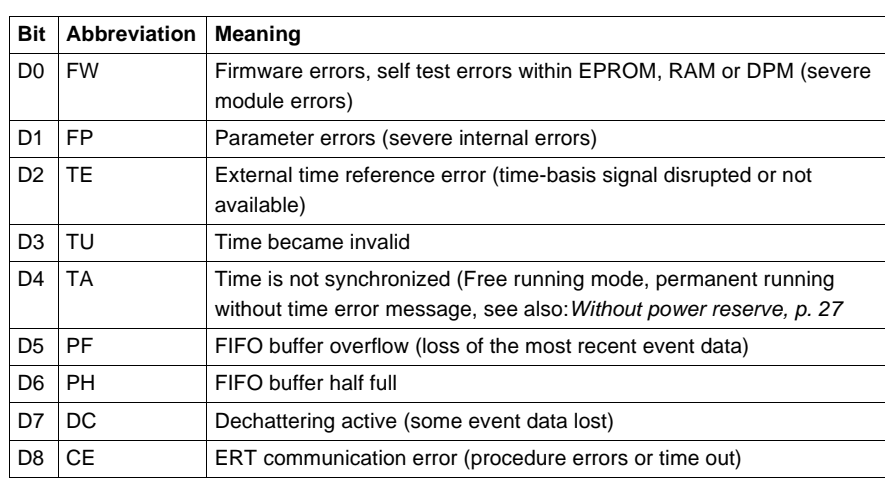

When configuring the *, p.* Sreens parameter, some of these errors can be assigned to grouped error messages with the "F" light as well as the module's error byte within the status table. All other errors are then defined as warnings. D11 ... D9 reserved

### **EFB Error Bits** D15 ... D12 EFB error bits:

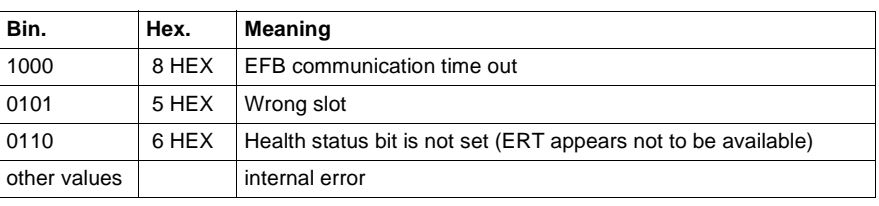

### **Online error display**

### The following ERT/ERB error messages are displayed in the **Online** → **Event viewer** Concept window with an error number and explanation. EFB error messages:

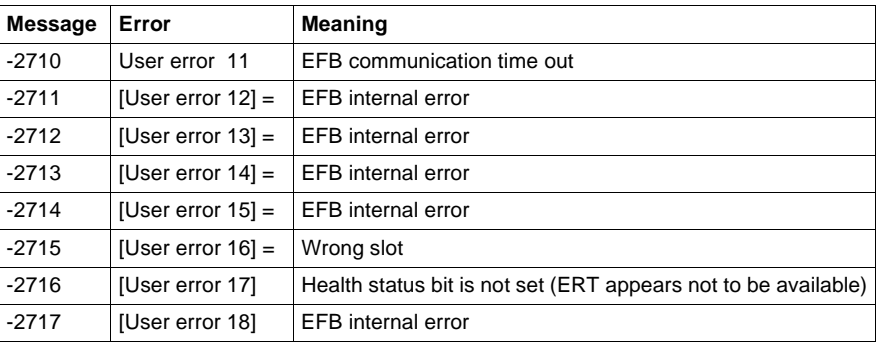

### ERT error messages:

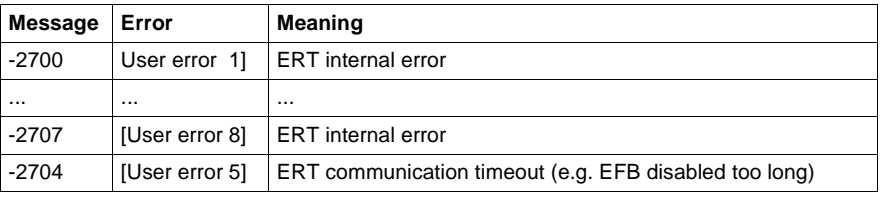

### **Simple example**

**Structure diagram**

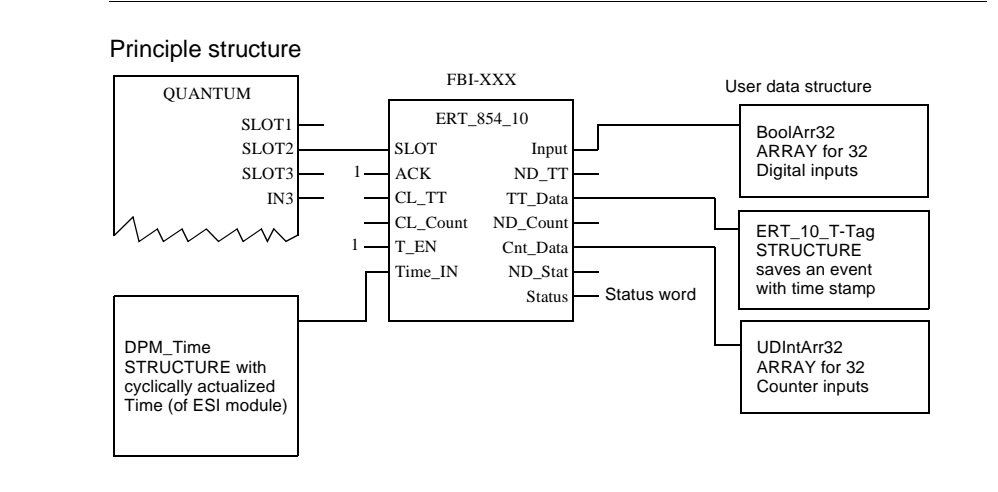

840 USE 504 00 October 2002 25

ERT\_854\_10: Data transfer EFB

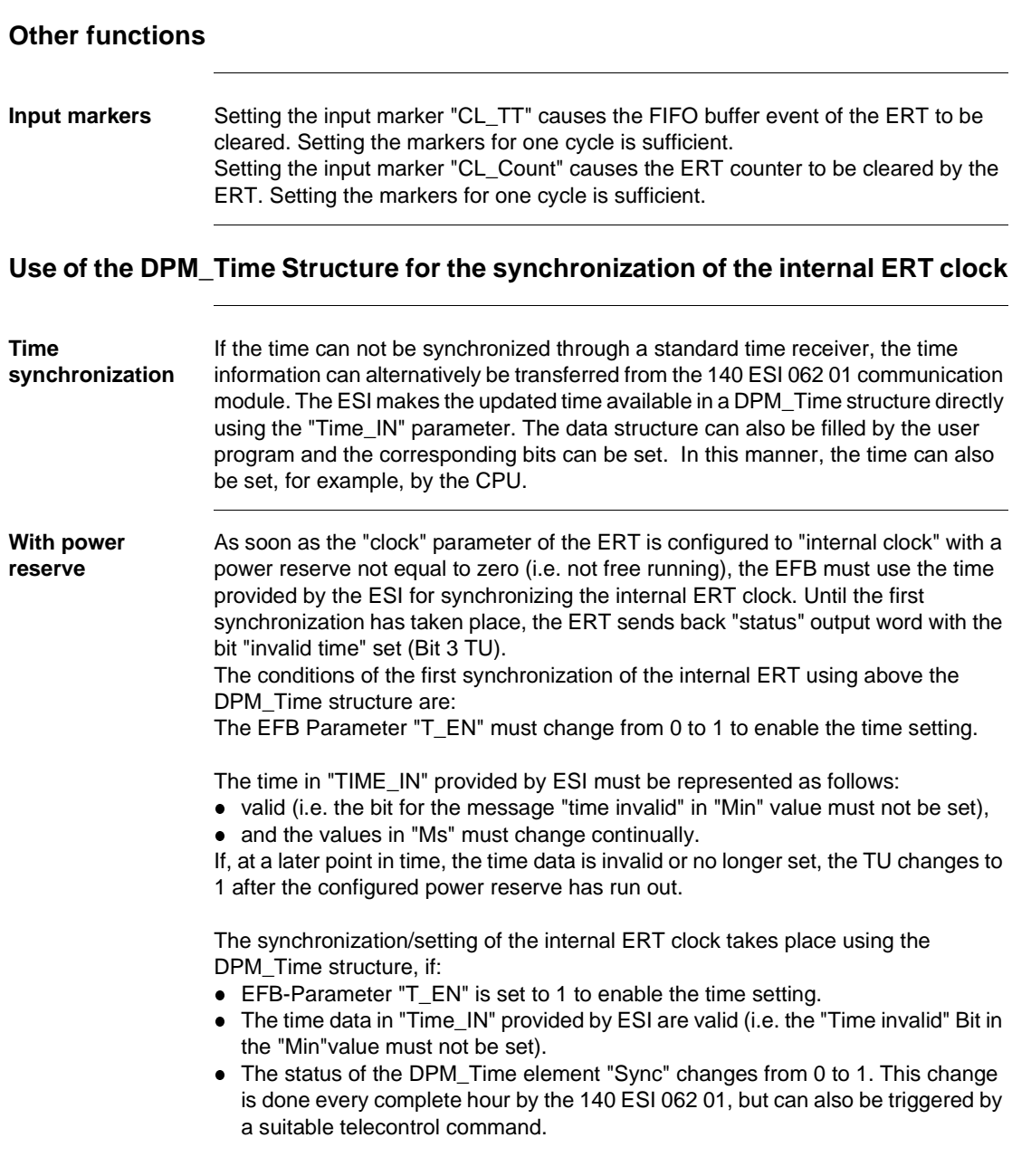

The precision of the ESI and ERT synchronized time can be influenced by delay caused by the PLC cycle time, as well as by the cumulative components, which reflect the differences of the ERT software clock (< 360 milliseconds/second). **Without power reserve** If the "clock" parameter of the ERT was configured as an "internal clock" in free running mode (with a power reserve of zero), the internal clock starts with a default setting at hour 0 on 1/1/1990. In this case, the time can also be provided by using the DPM\_Time data structure of the 140 ESI 062 01 module, as described above. As there is no power reserve to "run out", the time will never be invalid and the bit "Time not synchronized" is always set in the "status" output word (Bit 4 TA) which is returned by the EFB, .

### **Using the ERT >EFB time data flow**

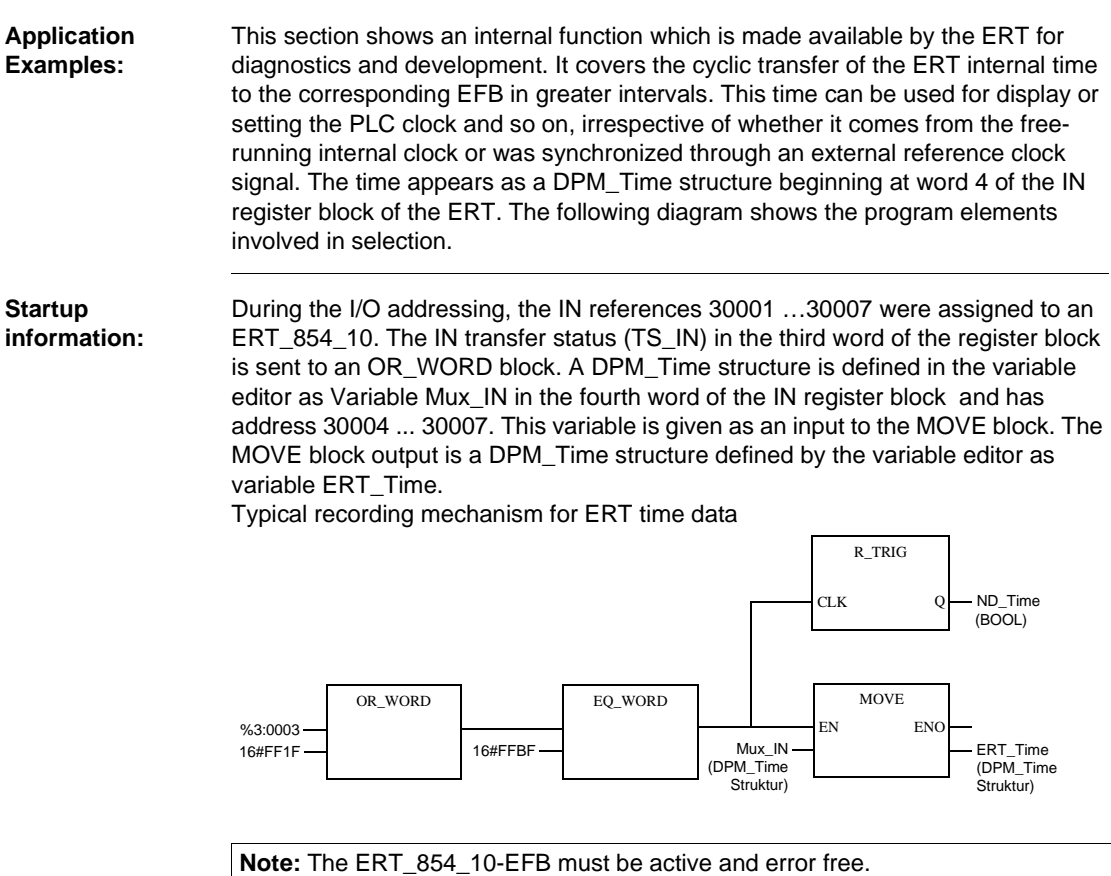

840 USE 504 00 October 2002 27

**Explanation:** The MOVE block transfers the time data (which is cyclically stored in the MUX range of the IN register block) to the DPM\_Time structure ERT\_Time of the user as soon as the OR\_WORD and the EQ\_WORD block signal for a time data transfer. R\_TRIG provides a signal in "ND\_Time" for one cycle to allow further processing of the time data. The BOOL "Sync" element value of the ERT\_Time should begin to "tick" during each new transfer from the ERT. There is a new transfer after a maximum of each 200 PLC cycles.

**Example 1: Using time values for display (or with SET\_TOD-EFB)**

A number of simple logical operations is needed to obtain a meaningful display of the time information of the DPM\_Time structure. The same commands can also be used for the ERT 10 T Tag structure. As example 2 deals with setting the PLC clock while using the SET\_TOD-EFB, individual values are directly converted into the required formats.

**Note:** The reference data editor (RDE) can provide the "ms" value directly in the Uns-Dec-WORD format and the "Min" value in the Dec-BYTE format.

SET\_TOD requires that the WORD millisecond value "ms" is converted into a BYTE second value. The BYTE minute value "Min" contains the error bit which must be removed (values greater than 127 are invalid).

Conversion of the WORD millisecond value into a seconds BYTE

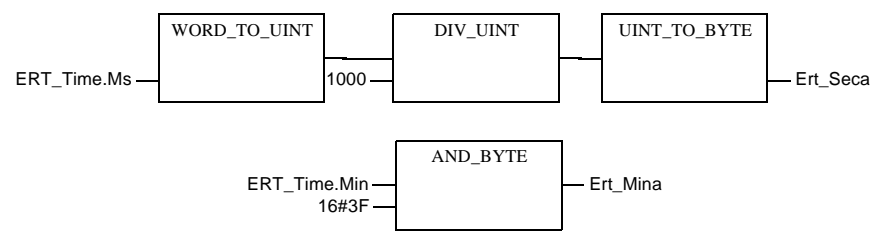

The BYTE value "Day" contains week and calendar day values. The weekday Monday is displayed as 1 in the DPM\_Time structure. The weekday parameter in SET\_TOD uses the value 1 for Sunday.

Removing/restoring the bit for the summer time of the "Hour" value.

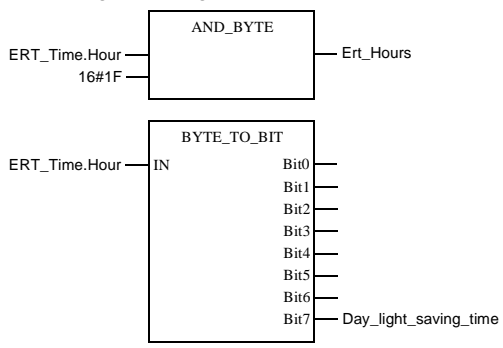

The BYTE value "Day" contains week and calendar day values. The weekday Monday is displayed as 1 in the DPM\_Time structure. The weekday parameter in SET\_TOD uses the value 1 for Sunday.

Using the calendar day and weekday based on Monday

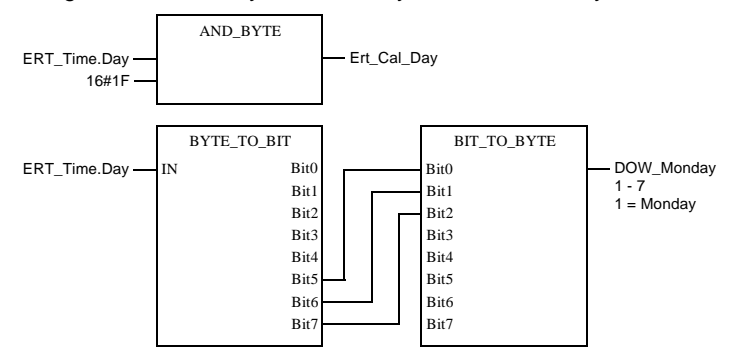

Further steps must be taken to convert the weekday based on the value of 1 for Monday into the value of 1 for Sunday.

Calculating the remainder values (Mod) and addition for converting the weekday values

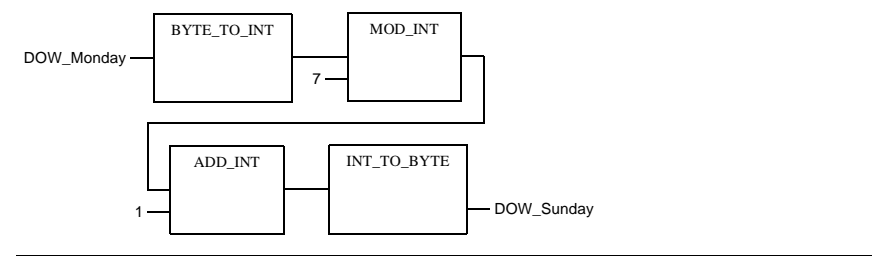

840 USE 504 00 October 2002 29

ERT\_854\_10: Data transfer EFB

**Example 2: Setting the PLC clock with the SET\_TOD EFB while using ERT time data**

All the parameter values required for the SET\_TOD-EFB were created in example 1. The "ND\_Time" signal required for transferring the time into the DPM\_Time structure with the MOVE block is combined with a user enable here (e.g. only once per hour) to set the PLC clock only when new, error-free time data have been transferred by the ERT. (The ERT error bits are never set when the internal clock is in free run mode).

The SET\_TOD-EFB is in the HSBY group of the SYSTEM block library. If it is used, the clock must be activated by storing the TIME OF DAY register in the SPECIALS range of the configuration with 4x addresses.

**Note:** The "status" parameter value is not exactly synchronized with the time data flow and for this reason can only "tend" to reflect the correct value.

User-enabled setting system for the PLC clock while using the SET\_TOD-EFB

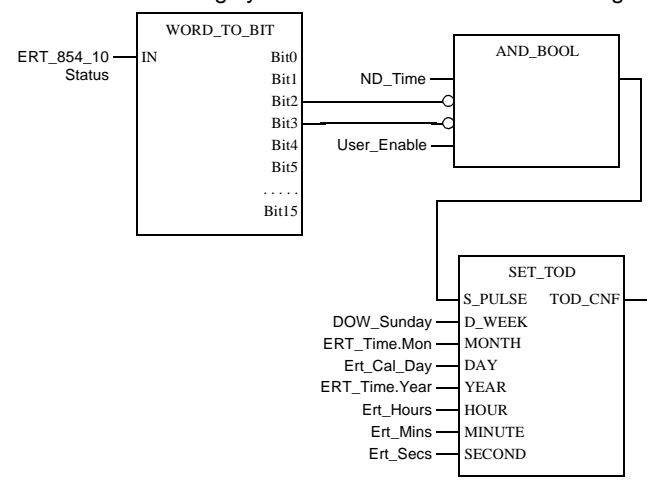

# **ERT\_TIME: Time transfer to the ERT854**

# **Overview Introduction** This chapter describes the ERT\_TIME block. **What's in this chapter?** This chapter contains the following topics: **Topic Page** Brief description 32 Representation 33

ERT\_TIME: Time transfer to the ERT854

# **Brief description**

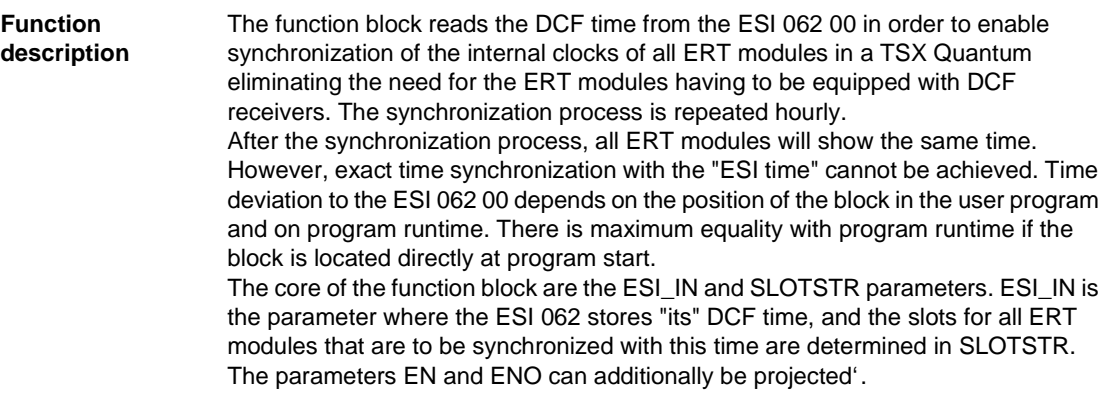

### ERT\_TIME: Time transfer to the ERT854

## **Representation**

**Symbol** Block representation:

ERT\_TIME  $ESI_1n$  ESI<sub>\_</sub>IN ERR\_DINT DINT  $S$ lotStr  $\_\$  SLOTSTR

**Parameter description** Block parameter description:

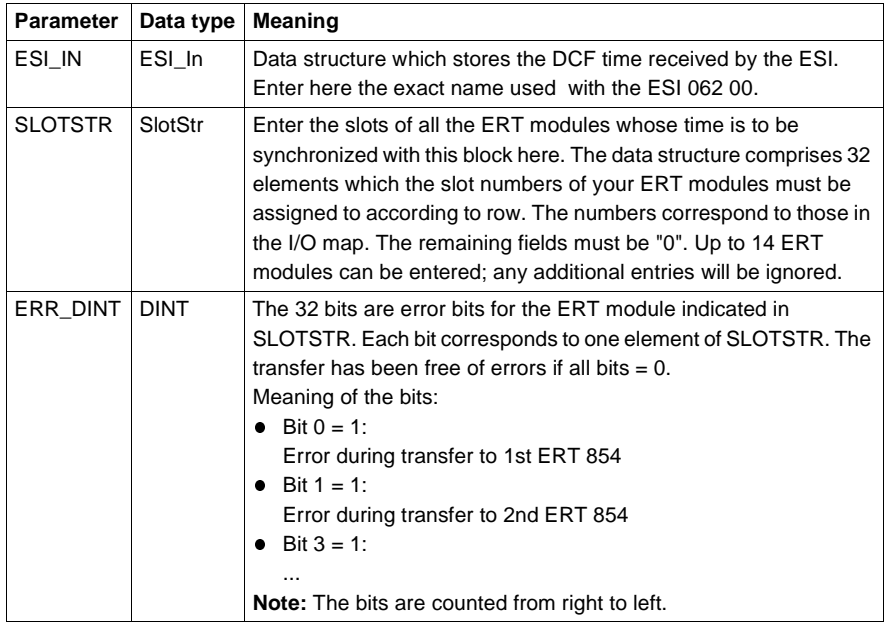

# **EXFR: Feedback data enable for Experts**

# **Overview Introduction** This chapter describes the EXFR block. **What's in this chapter?** This chapter contains the following topics: **Topic Page** Brief description 36 Representation 36

### **Brief description**

**Function description** The function can be applied to the expert modules 140 ERT 854 00 and 140 ESI 062 00. It will write a "0" to a byte in the 3x reference range of the expert (transfer status) in order to facilitate data transfer from an expert into State RAM of the PLC. The write enable is revoked automatically after transfer completion, leaving the data write protected. EFB must be reinvoked before the next data transfer.

> **Note:** Use this function only once in text languages (IL and ST), otherwise a faulty code will be generated.

The parameters EN and ENO can additionally be projected.

### **Representation**

**Symbol** Block representation:

EXFR  $BYTE$  STATUS

**Parameter** 

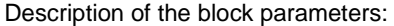

**description**

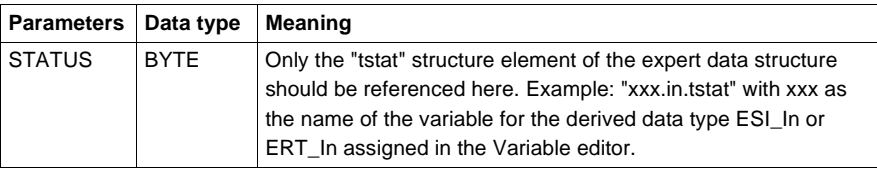

36 840 USE 504 00 October 2002
# **EXRB: Accepting feedback values from the expert**

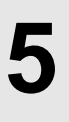

## **Overview Introduction** This chapter describes the EXRB block. **What's in this chapter?** This chapter contains the following topics: **Topic Page** Brief description 38 Representation 38 Runtime error 39

#### **Brief description**

**Function description** The function can be applied to the expert modules 140 ERT 000 00 and 140 ESI 062 00. It copies expert feedback values and status data from the expert's dual port ram into the 3x-registers of the state RAM. This occurs directly upon execution of the EFB. Write access to the destination area must have been enabled by the "EXFR" EFB before the transfer. The CPU automatically determines register addresses from the configuration data present in the I/O component list and experts dual port ram. The parameters EN and ENO can additionally be projected.

#### **Representation**

**Symbol** Block representation:

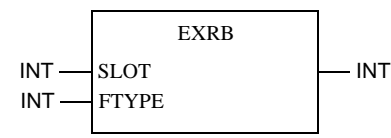

**Parameter description** Description of the block parameters:

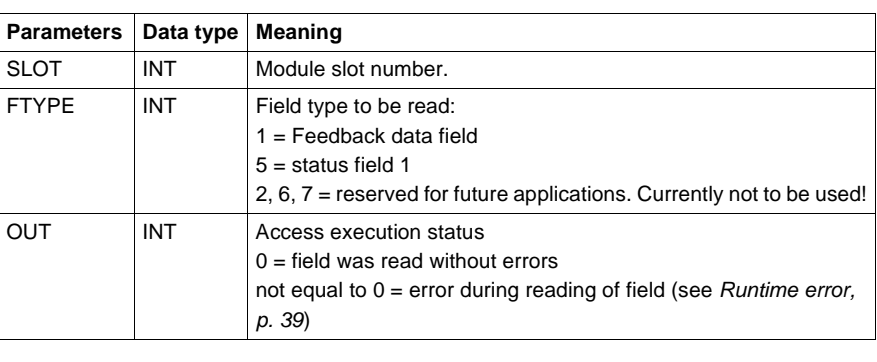

## **Runtime error**

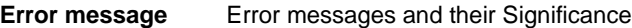

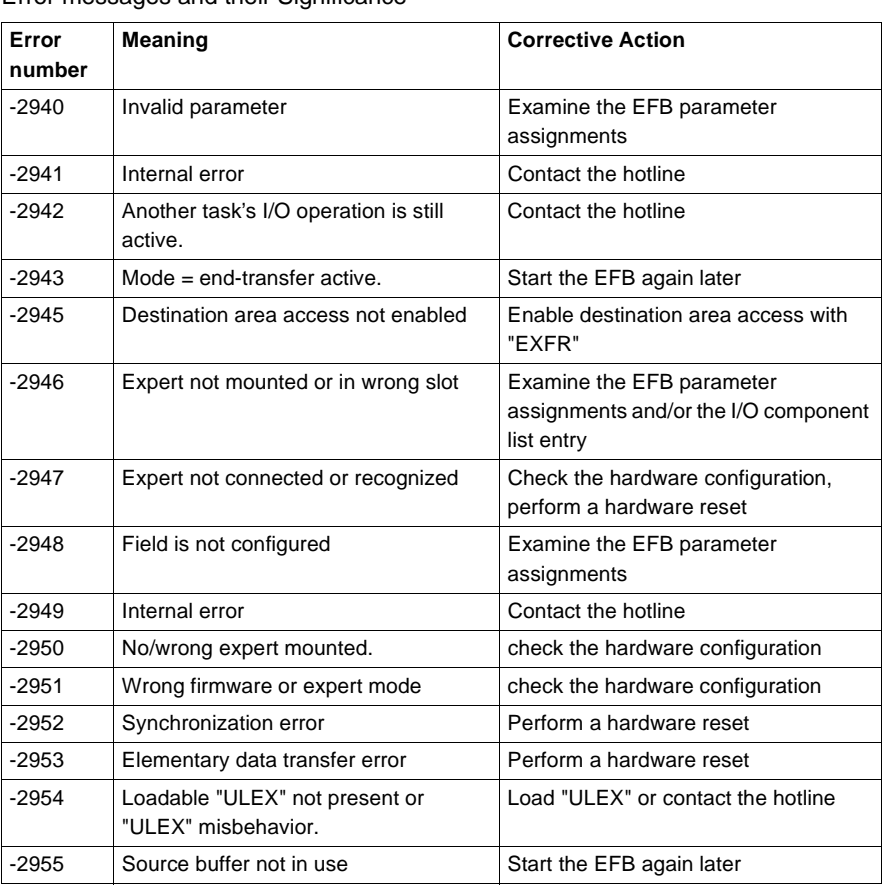

# **EXWB: Transferring set points to the expert**

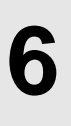

# **Overview**

**Introduction** This chapter describes the EXWB block.

**What's in this chapter?**

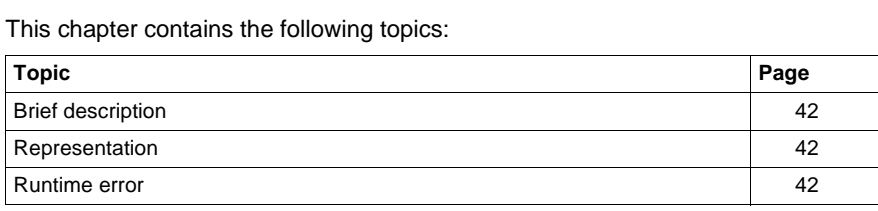

EXWB: Transferring set points to the expert

#### **Brief description**

**Function description** The function can be applied to the expert modules 140 ERT 000 00 and 140 ESI 062 00. It copies expert command data from 4x- -Reference area of the PLC state memory into the expert's dual port ram. This occurs directly upon execution of the EFB. The CPU automatically determines register addresses from the configuration data present in the I/O component list and experts dual port ram. The parameters EN and ENO can additionally be projected.

#### **Representation**

#### **Symbol** B

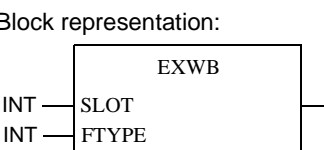

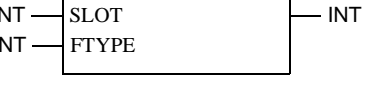

**Parameter description** Description of the block parameters:

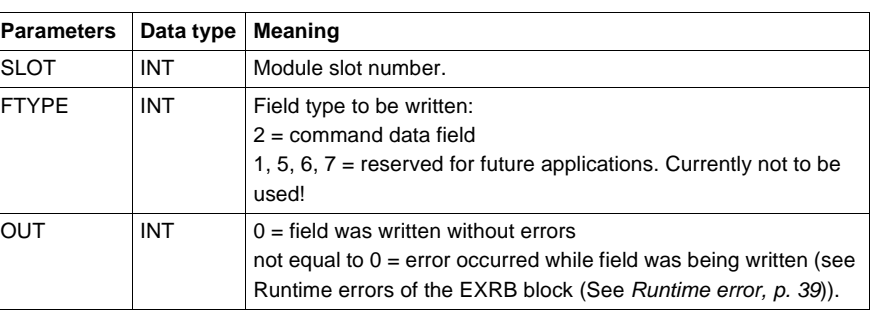

#### **Runtime error**

**Runtime error** Runtime error see EXRB (See *Runtime error, p. 39*).

# **MUX\_DINTARR\_125: Multiplexer for arrays of the data type DIntArr125**

# **7**

## **Overview Introduction** This chapter describes the MUX\_DINTARR\_125 block. **What's in this chapter?** This chapter contains the following topics: **Topic Page** Brief description 44 Representation 44 Runtime error 44

MUX\_DINTARR\_125: Multiplexer for arrays of the data type DIntArr125

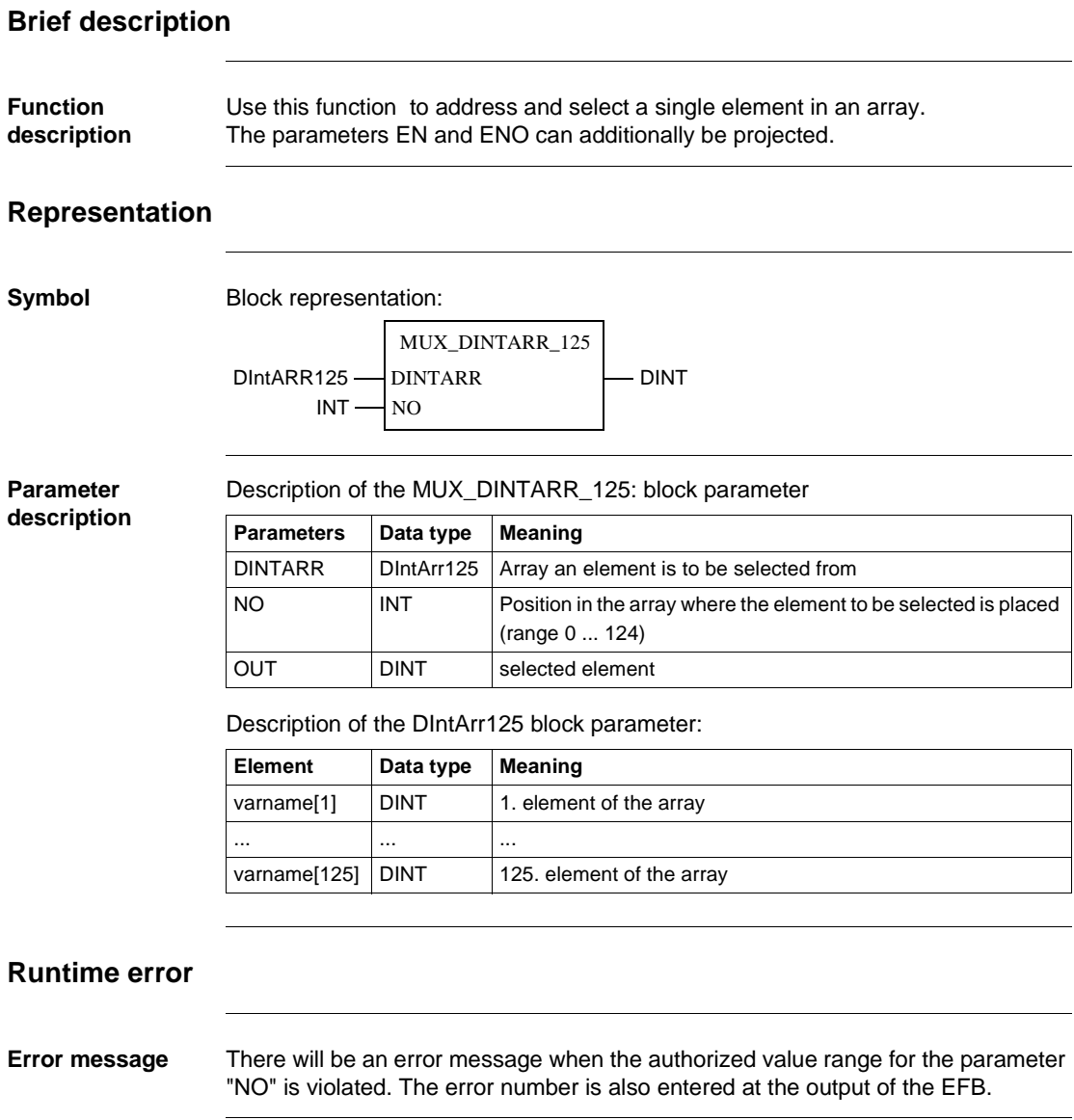

# **MVB\_IN: Data exchange between CPU and MVB-258A**

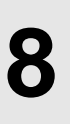

## **Overview Introduction** This chapter describes the MVB\_IN block. **What's in this chapter?** This chapter contains the following topics: **Topic Page** Brief description 46 Representation 46 Detailed description 47

MVB\_IN: Data exchange between CPU and MVB-258A

#### **Brief description**

**Function description**

This function block realizes data exchange between MVB258A and CPU. The data block length in this case is subject to number and type of the variables. A data block with a maximum of 1024 words can be distributed onto 300 ports. Use the DATASNK data structure to copy the data block into the CPU. Restrictions:

- $\bullet$ Authorized word length of sink ports = 1024
- $\bullet$ Up to 300 source and 300 sink ports can be addressed
- If not addressing any source ports, up to 500 sink ports can be configured
- The function block cannot be used with Concept simulators.
- The parameters EN and ENO can additionally be projected.

#### **Representation**

**Symbol** Block representation:

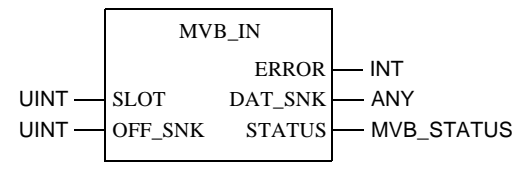

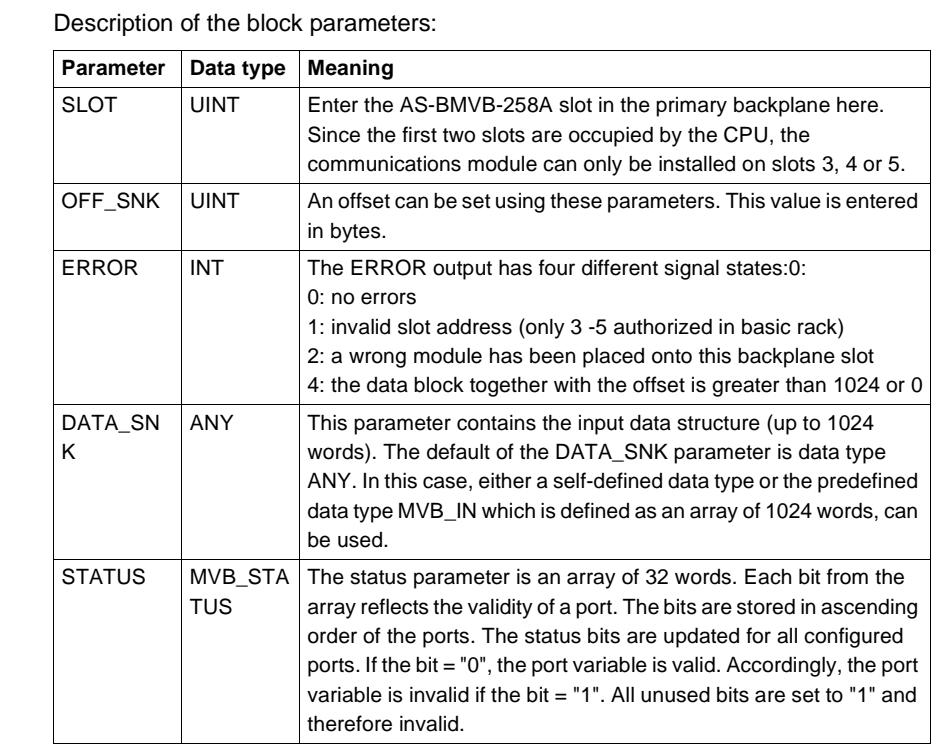

## **Detailed description**

**Parameter description**

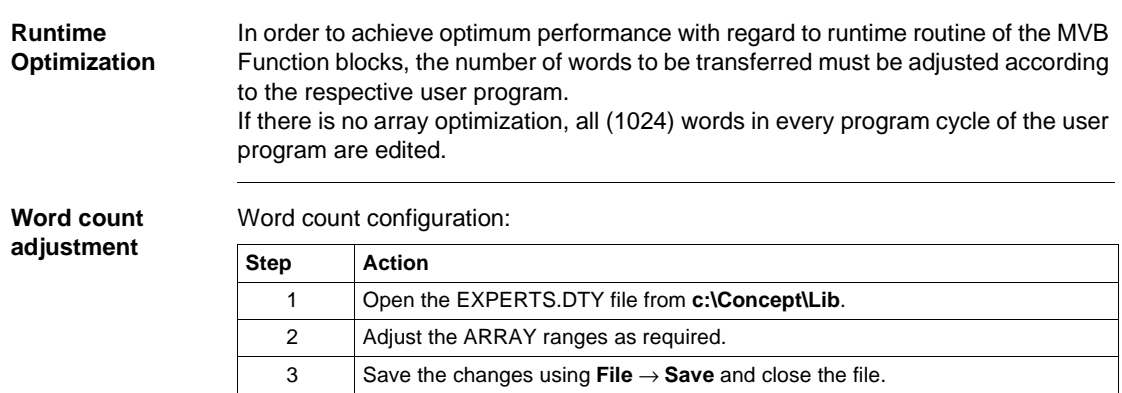

840 USE 504 00 October 2002 47

# **MVB\_INFO: Requesting bus data via MVB**

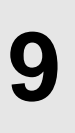

## **Overview**

**Introduction** This chapter describes the MVB\_INFO block.

**What's in this chapter?**

This chapter contains the following topics: **Topic Page** Brief description 50

Representation 50 Detailed description 51

MVB\_INFO: Request bus data via MVB

## **Brief description**

**Function description** With the MVB\_INFO function block, bus data can be requested via the MVB. This provides a view of information through the line, the configuration and through error messages.

**Note:** The function block cannot be used with Concept simulators.

The parameters EN and ENO can additionally be projected.

#### **Representation**

**Symbol** Block representation:

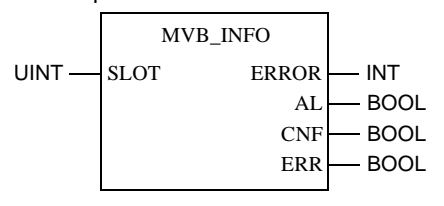

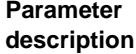

Description of the block parameters:

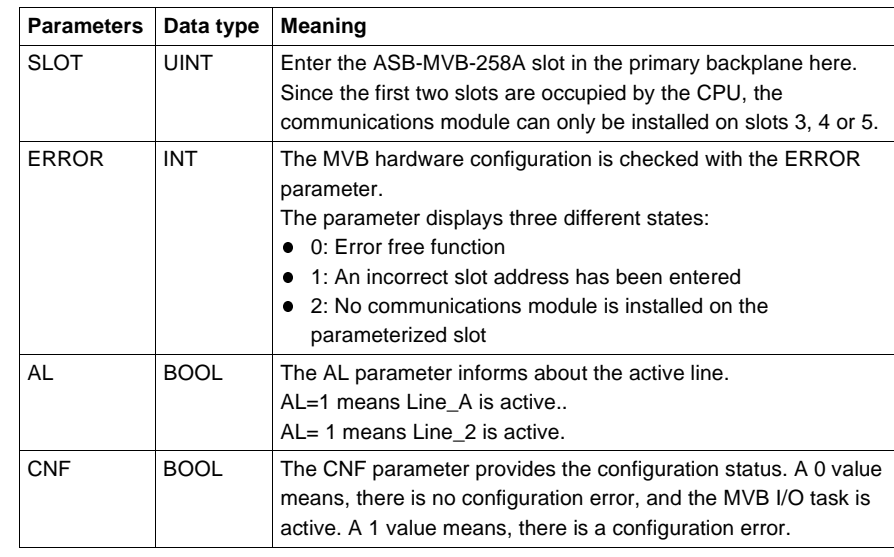

50 840 USE 504 00 October 2002

## **Detailed description**

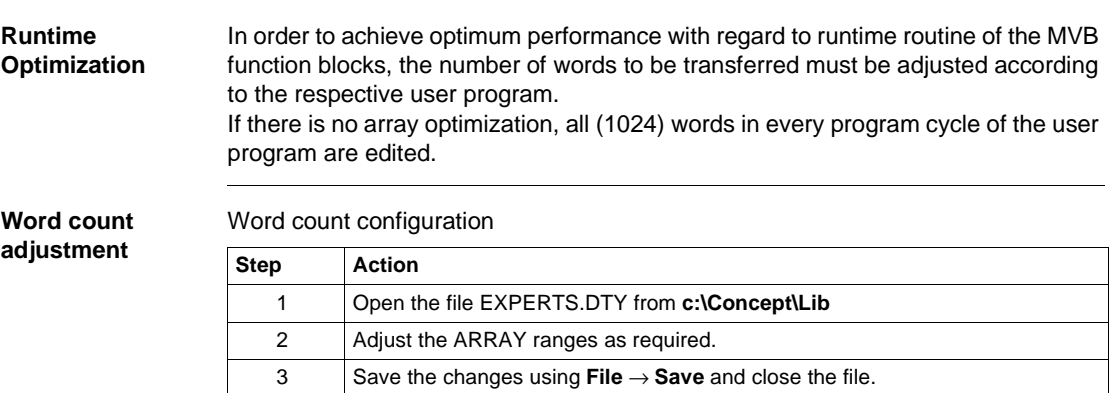

MVB\_INFO: Request bus data via MVB

# **MVB\_OUT: Data exchange between AS-BMVB-258A and CPU**

**10**

## **Overview**

**Introduction** This chapter describes the MVB\_OUT block.

**What's in this chapter?**

This chapter contains the following topics: **Topic Page**

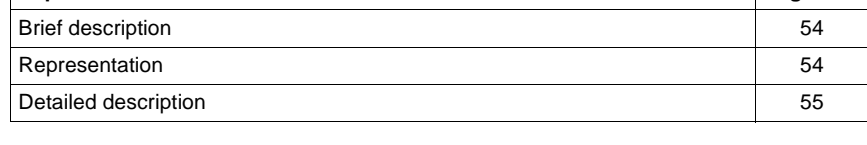

#### **Brief description**

**Function description**

This function block realizes data exchange between MVB258A and CPU. The data block length in this case is subject to number and type of the variables. A data block with a maximum of 1024 words can be distributed onto 300 ports. The data packets are copied into the communications module using the DATA\_SRC parameter. Restrictions:

- The maximum word length of all source ports (incl. redundancy ports, if  $confiqured) = 1024$  words.
- Up to 300 source and 300 sink ports can be addressed
- If not addressing any sink ports, up to 750 source ports can be configured
- The function block cannot be used with Concept simulators.
- The parameters EN and ENO can additionally be projected.

#### **Representation**

**Symbol** Block representation:

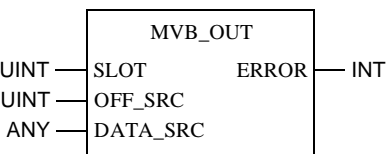

**Parameter description** Description of the block parameters:

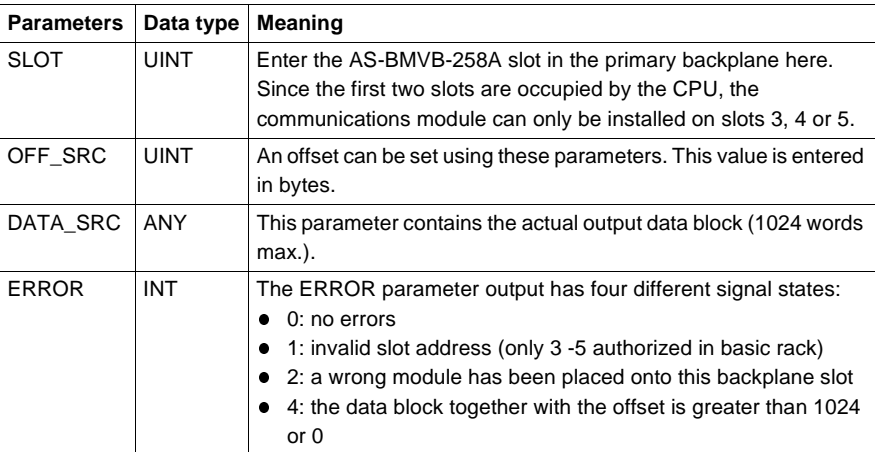

54 840 USE 504 00 October 2002

## **Detailed description**

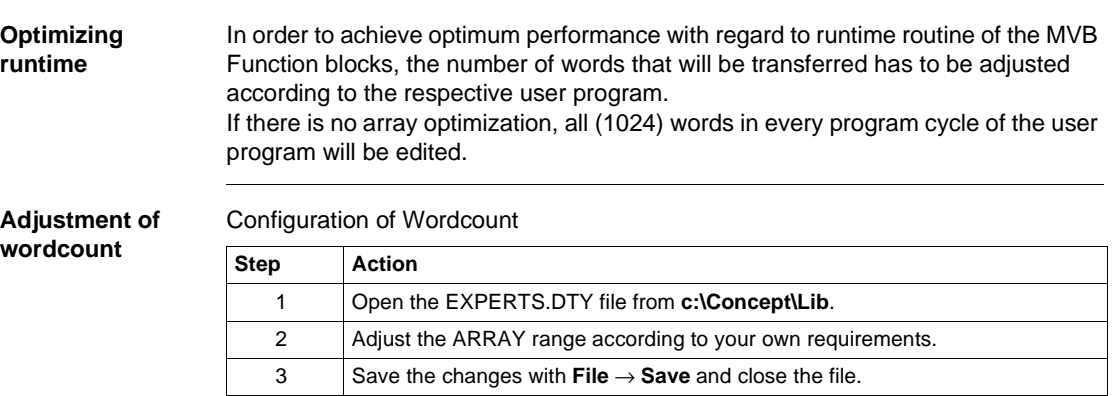

## **Overview Introduction** This chapter describes the MVB\_RED block. **What's in this chapter?** This chapter contains the following topics: **Topic Page** Brief description 58 Representation 58 Detailed description 60

## **Brief description**

**Function description** MVB\_RED is a function block for redundant source port switching. If there are defined redundant source ports, they can be actuated actively or passively using the EFBs.

**Note:** The function block cannot be used with Concept simulators.

The parameters EN and ENO can additionally be projected.

## **Representation**

**Symbol** Block representation:

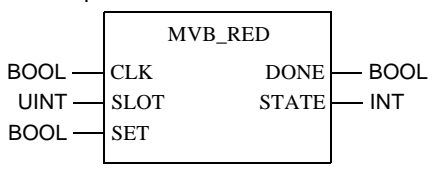

58 840 USE 504 00 October 2002

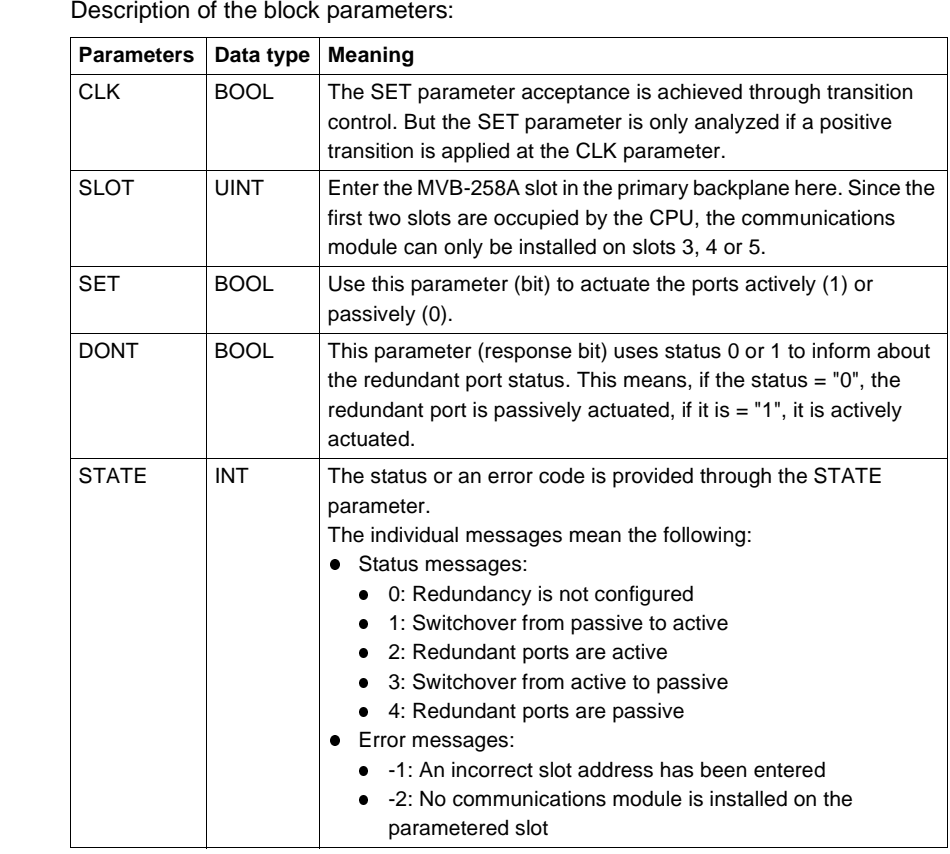

**Parameter description**

## **Detailed description**

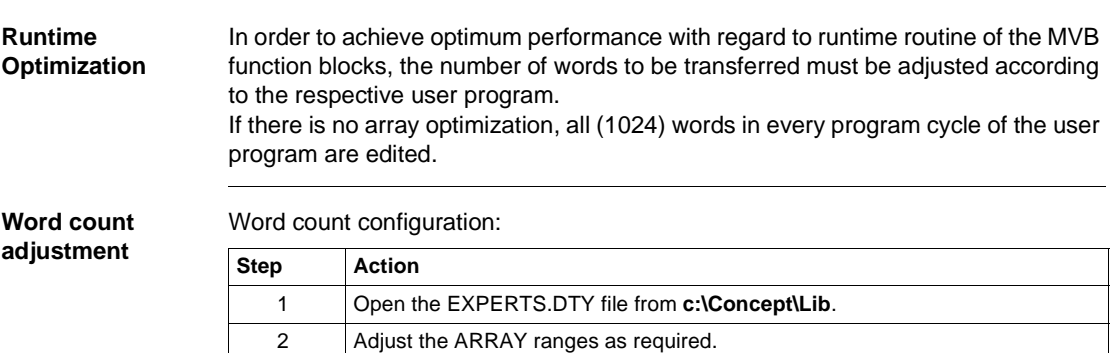

3 Save the changes using **File** → **Save** and close the file.

# **SIMTSX: TSX Simulation**

# **12**

## **Overview**

**Introduction** This chapter describes the SIMTSX block.

**What's in this chapter?**

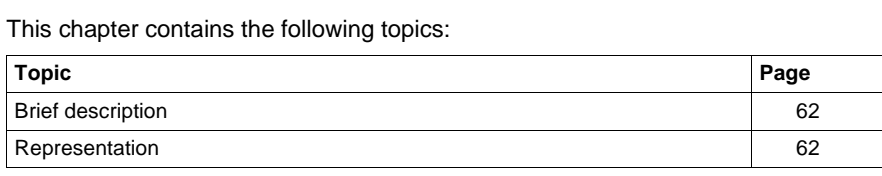

SIMTSX: TSX Simulation

## **Brief description**

#### **Function description**

**Note:** This function is only for internal use.

The SIMTSX is a function used in conjunction with the SIMTSX software product to test and validate PLC programs. The parameters EN and ENO can additionally be projected.

## **Representation**

**Symbol** Block representation:

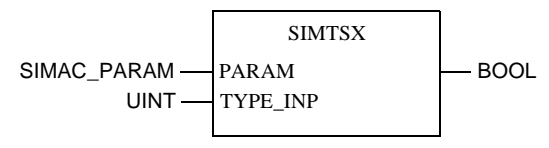

**Parameter** 

#### Description of the block parameters:

**description**

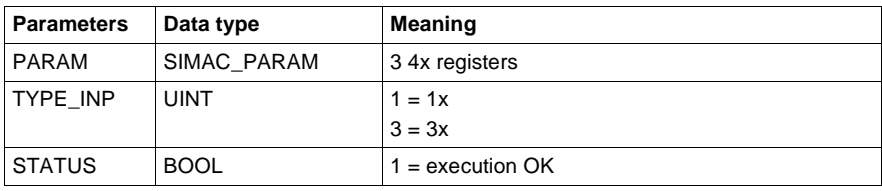

# **ULEXSTAT: Expert Status Signals**

**13**

## **Overview**

**Introduction** This chapter describes the ULEXSTAT block.

**What's in this chapter?**

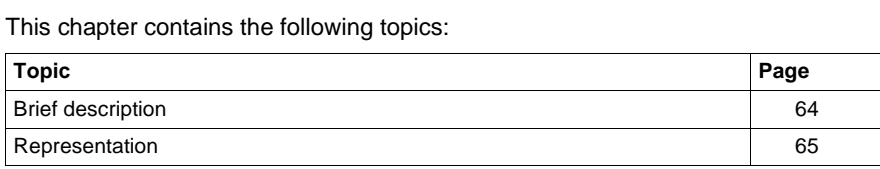

ULEXSTAT: Expert Status Signals

## **Brief description**

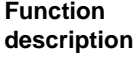

The function block can be applied to the expert modules.

- $\bullet$  140 NOA 611 00,
- $\bullet$  140 NOA 611 10,
- l 140 ERT 854 00 and
- **140 ESI 062 00.**

It provides detailed information covering

- hardware faults, recognized by the loadable "ULEX"
- **.** software errors, occurring during the loadable "ULEX" execution Should fault messages appear from several experts, the EFB always returns the status signals of the expert with the lowest slot number. The parameters EN and ENO can additionally be projected.

## **Representation**

## **Symbol** Block representation:

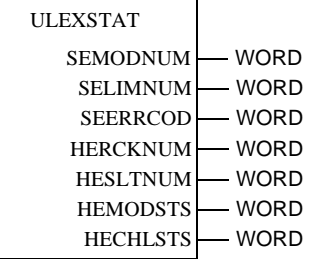

#### **Parameter description**

Description of the block parameters:

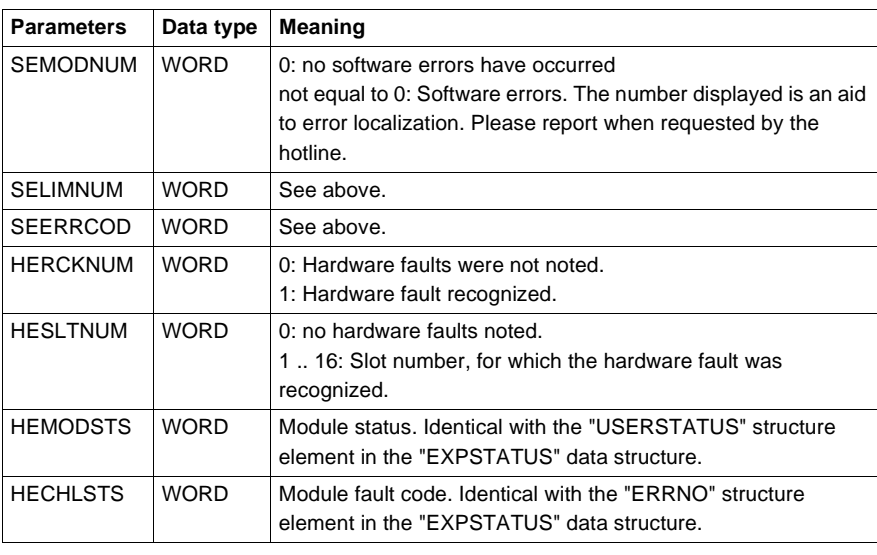

ULEXSTAT: Expert Status Signals

# **Glossary**

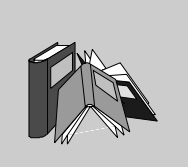

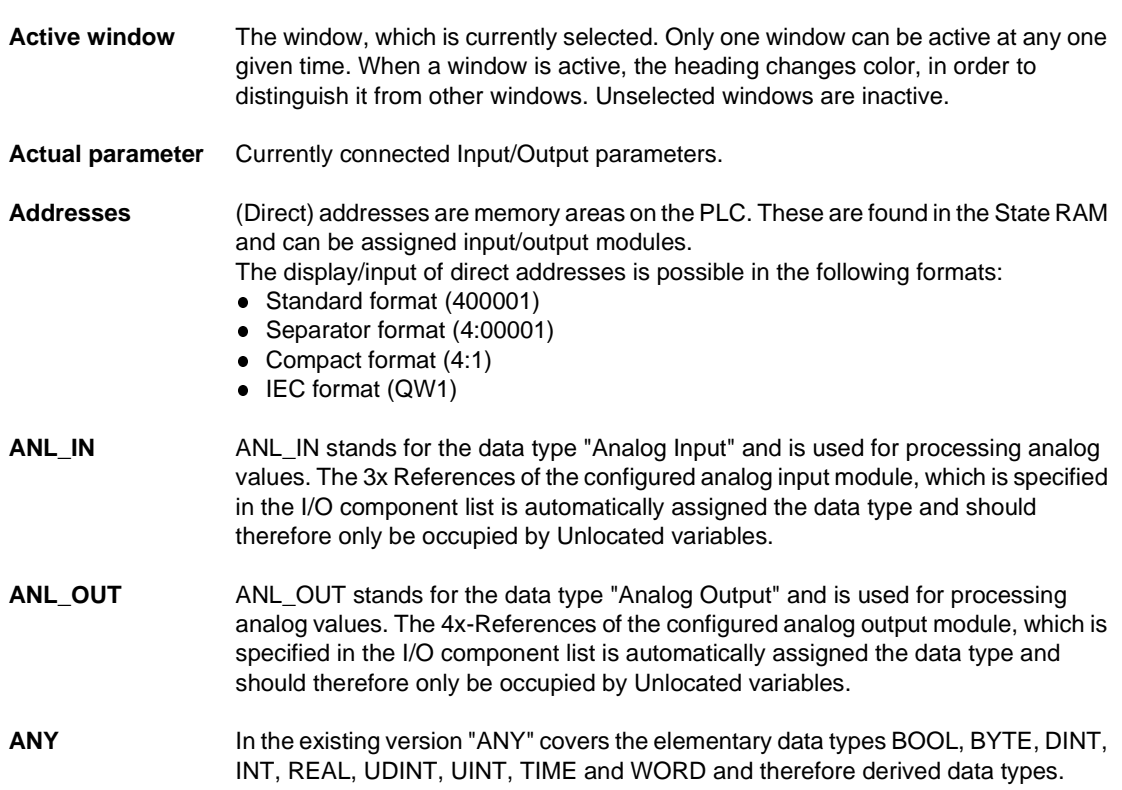

840 USE 504 00 October 2002 67

**A**

Glossary

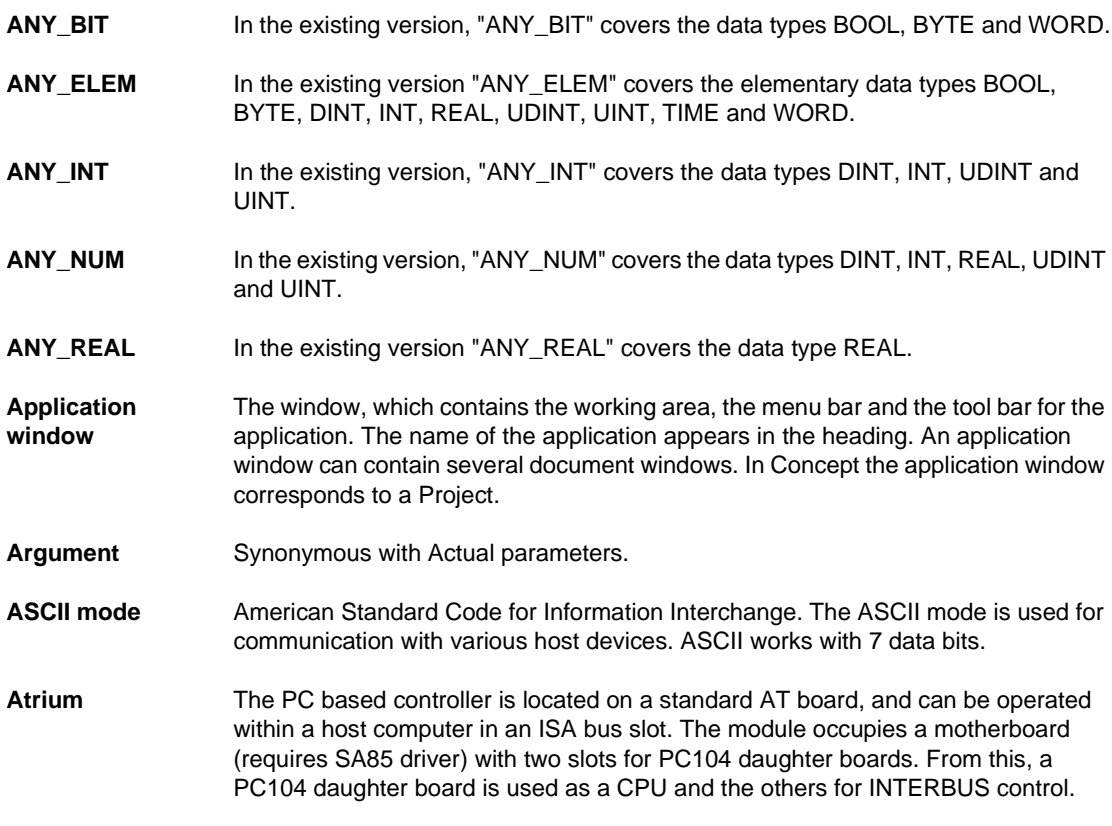

**B**

**Back up data file (Concept EFB)** The back up file is a copy of the last Source files. The name of this back up file is "backup??.c" (it is accepted that there are no more than 100 copies of the source files. The first back up file is called "backup00.c". If changes have been made on the Definition file, which do not create any changes to the interface in the EFB, there is no need to create a back up file by editing the source files (**Objects** → **Source**). If a back up file can be assigned, the name of the source file can be given.

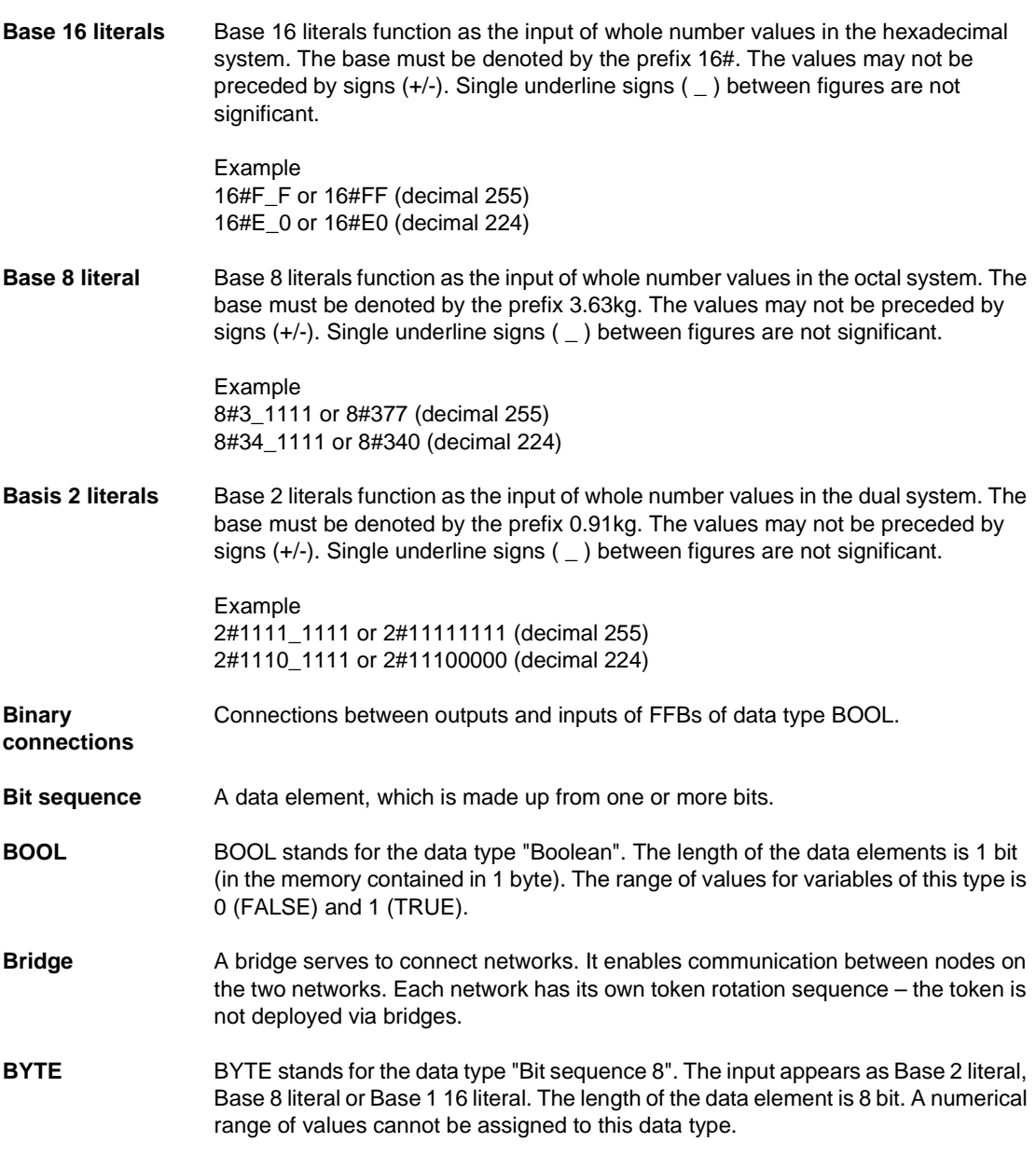

840 USE 504 00 October 2002 69

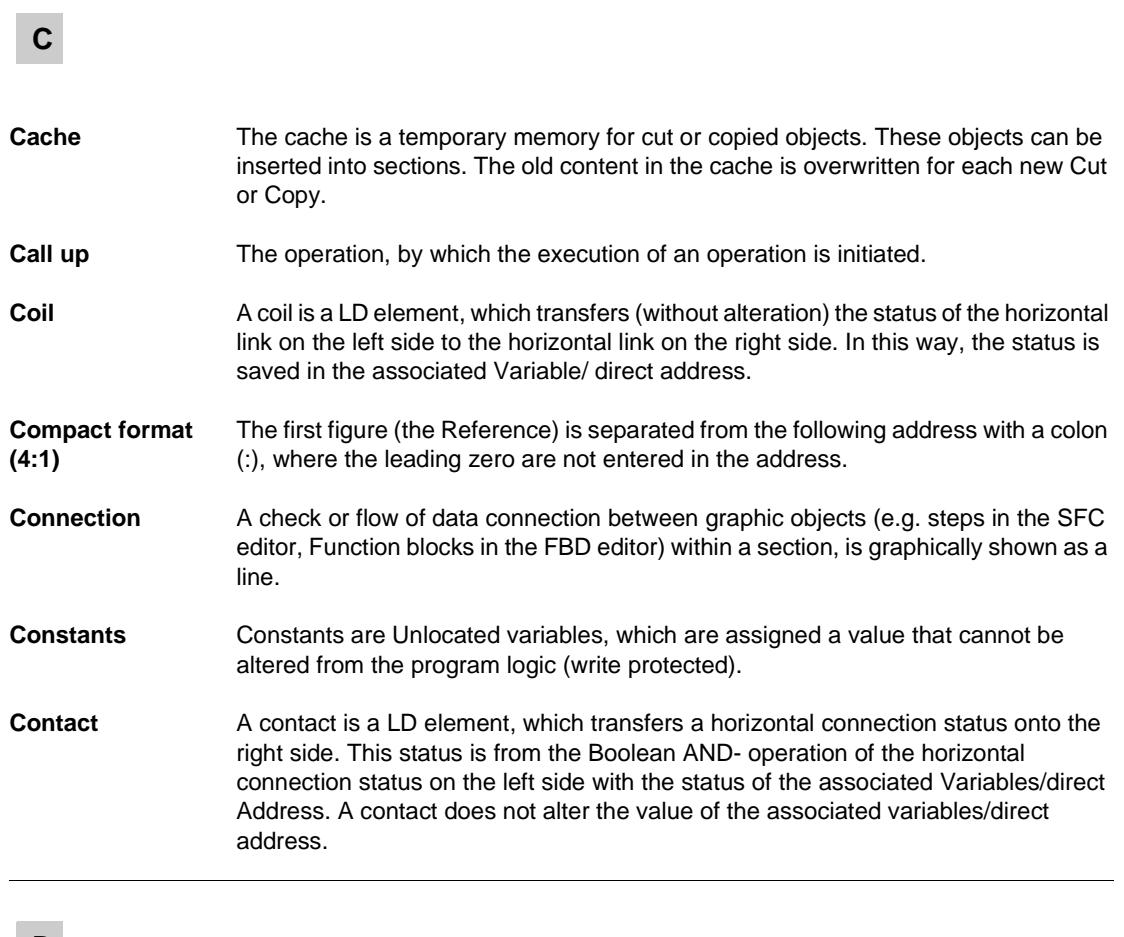

**D**

**Data transfer settings** Settings, which determine how information from the programming device is transferred to the PLC.

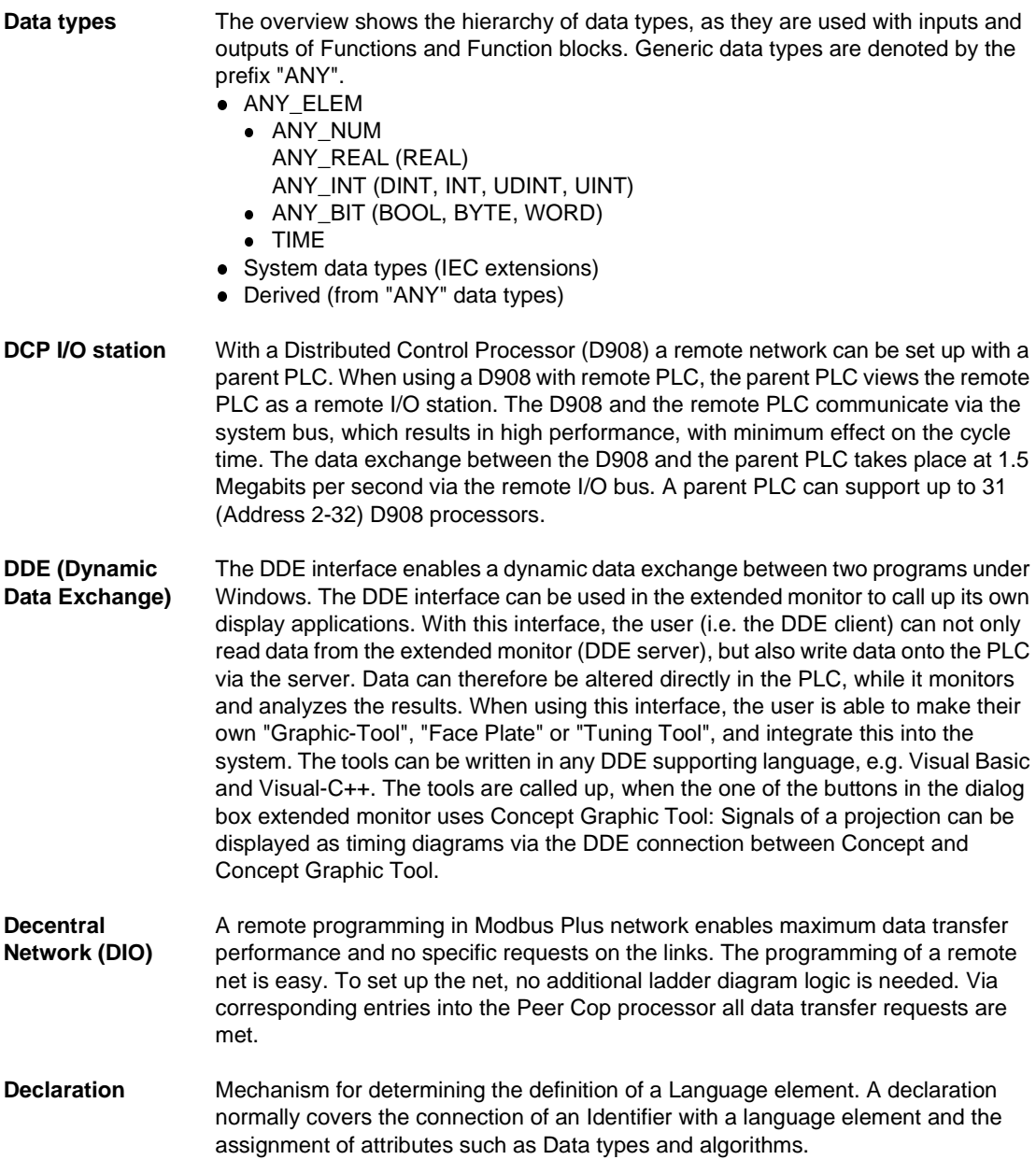

840 USE 504 00 October 2002 71

Glossary

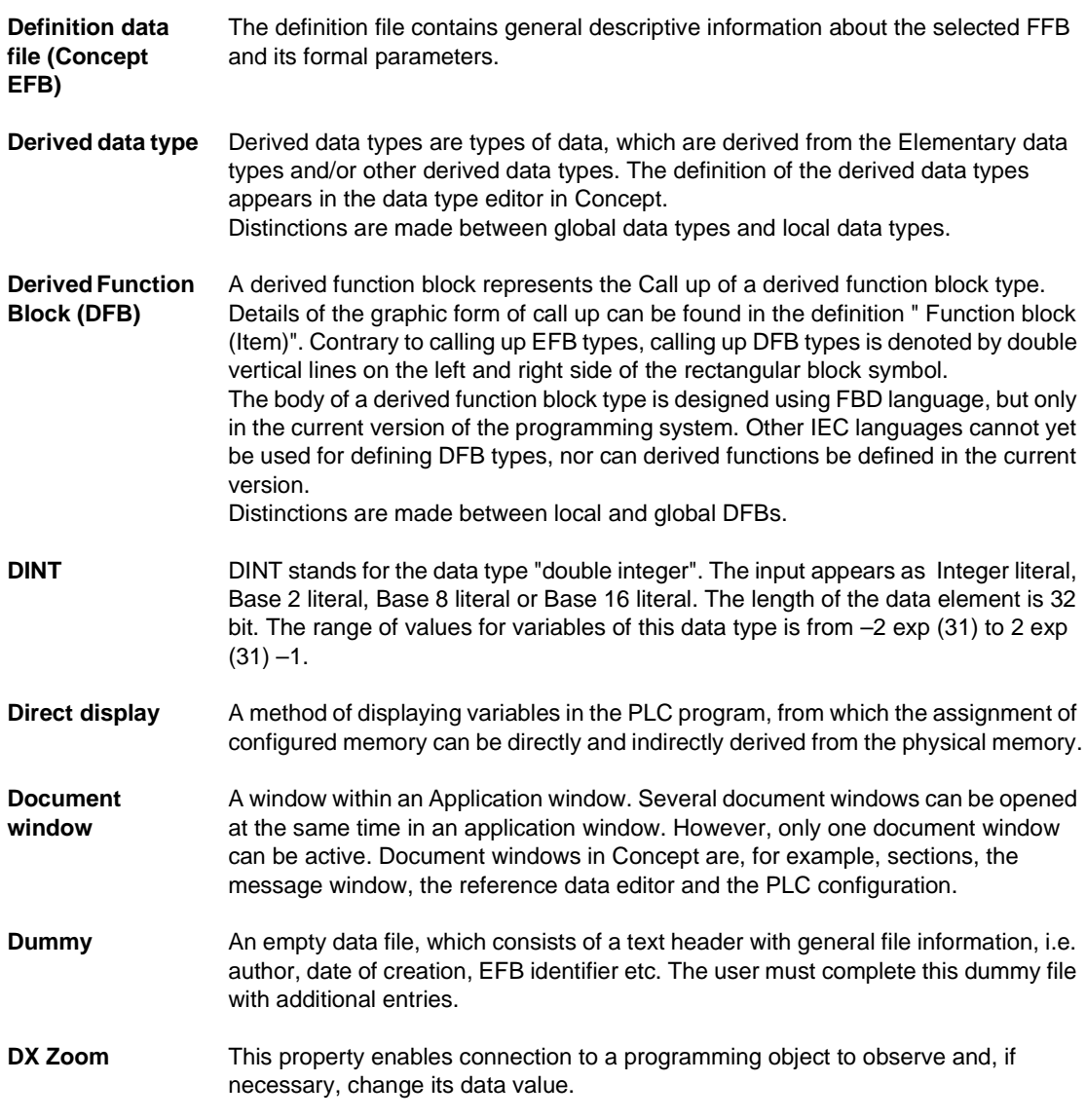
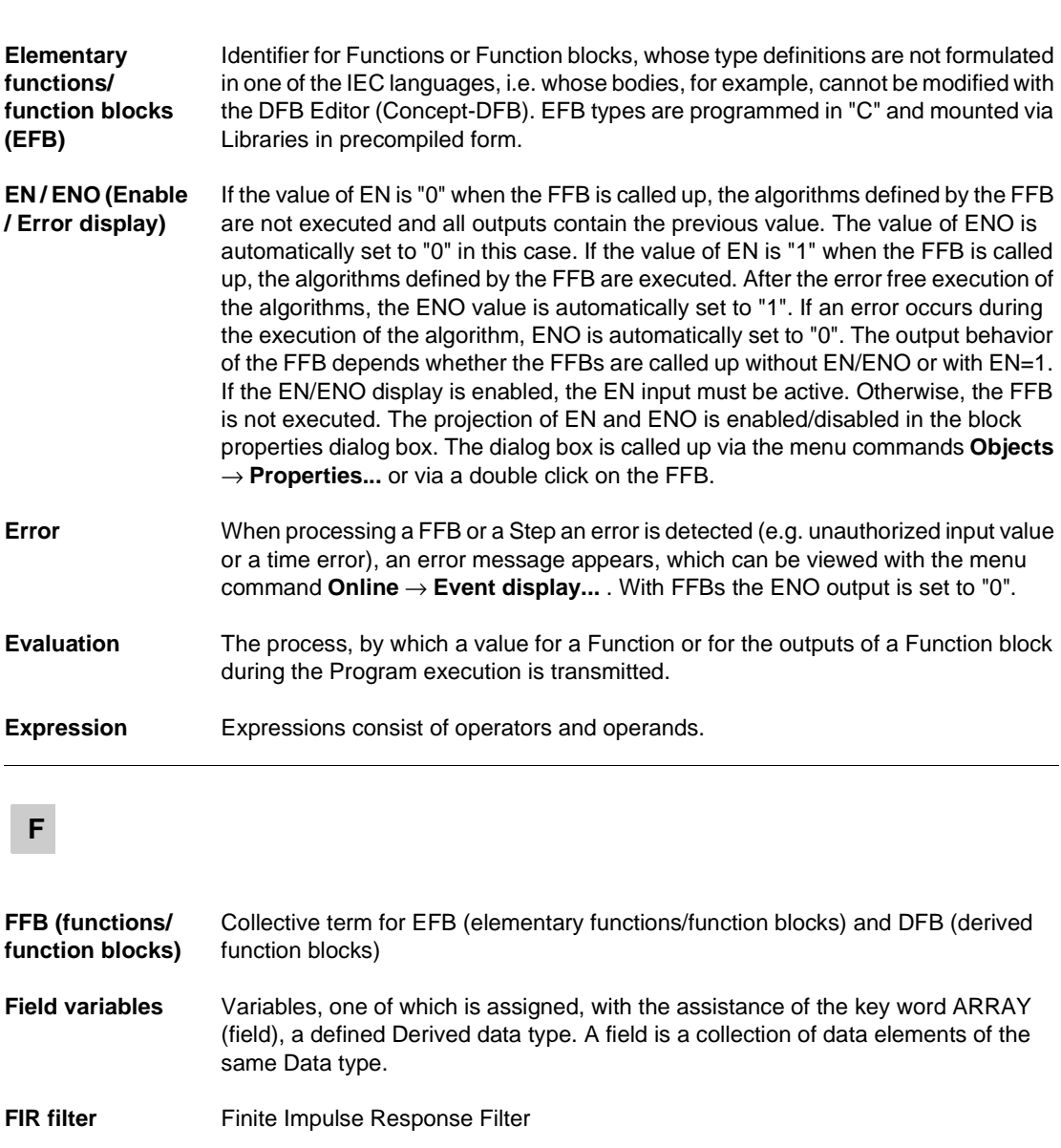

840 USE 504 00 October 2002 **73** 

**E**

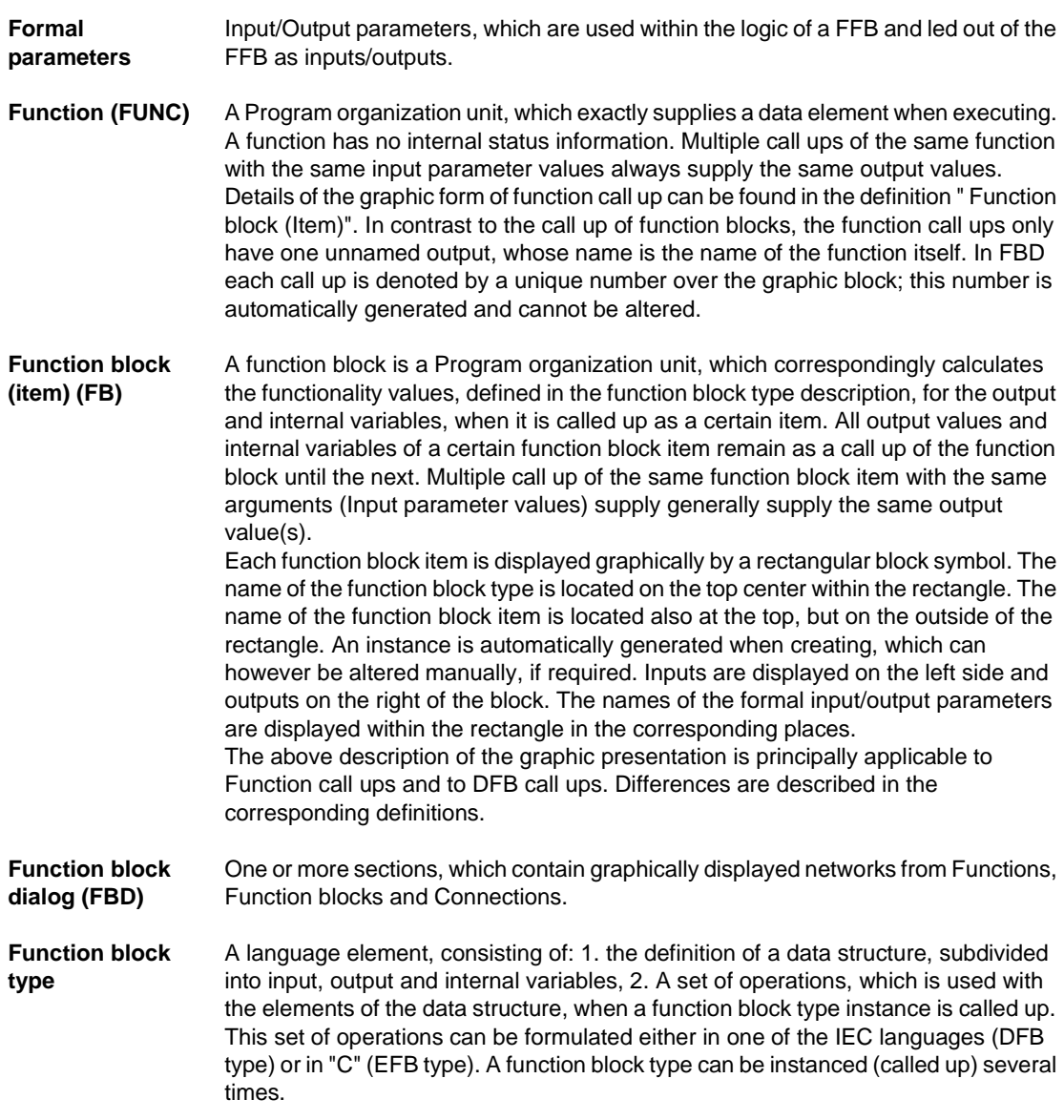

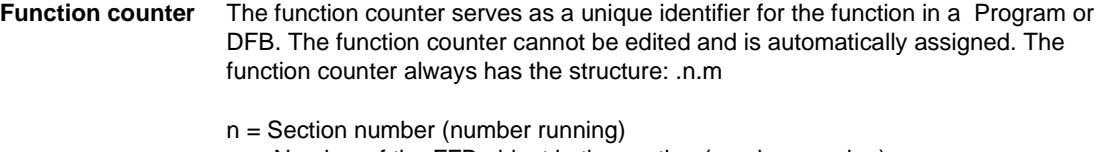

#### m = Number of the FFB object in the section (number running)

# **G**

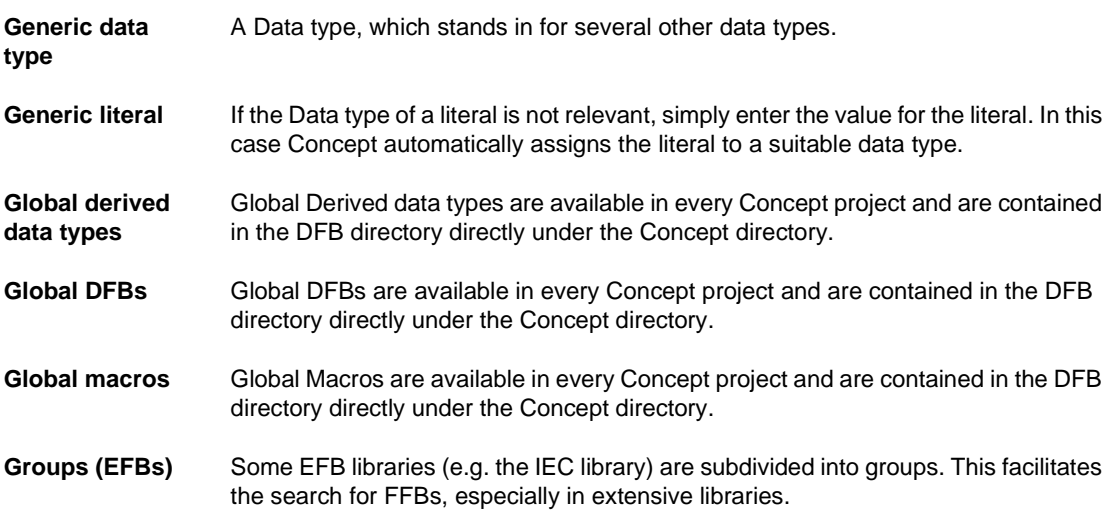

# **I**

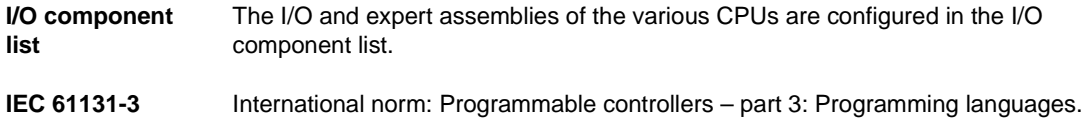

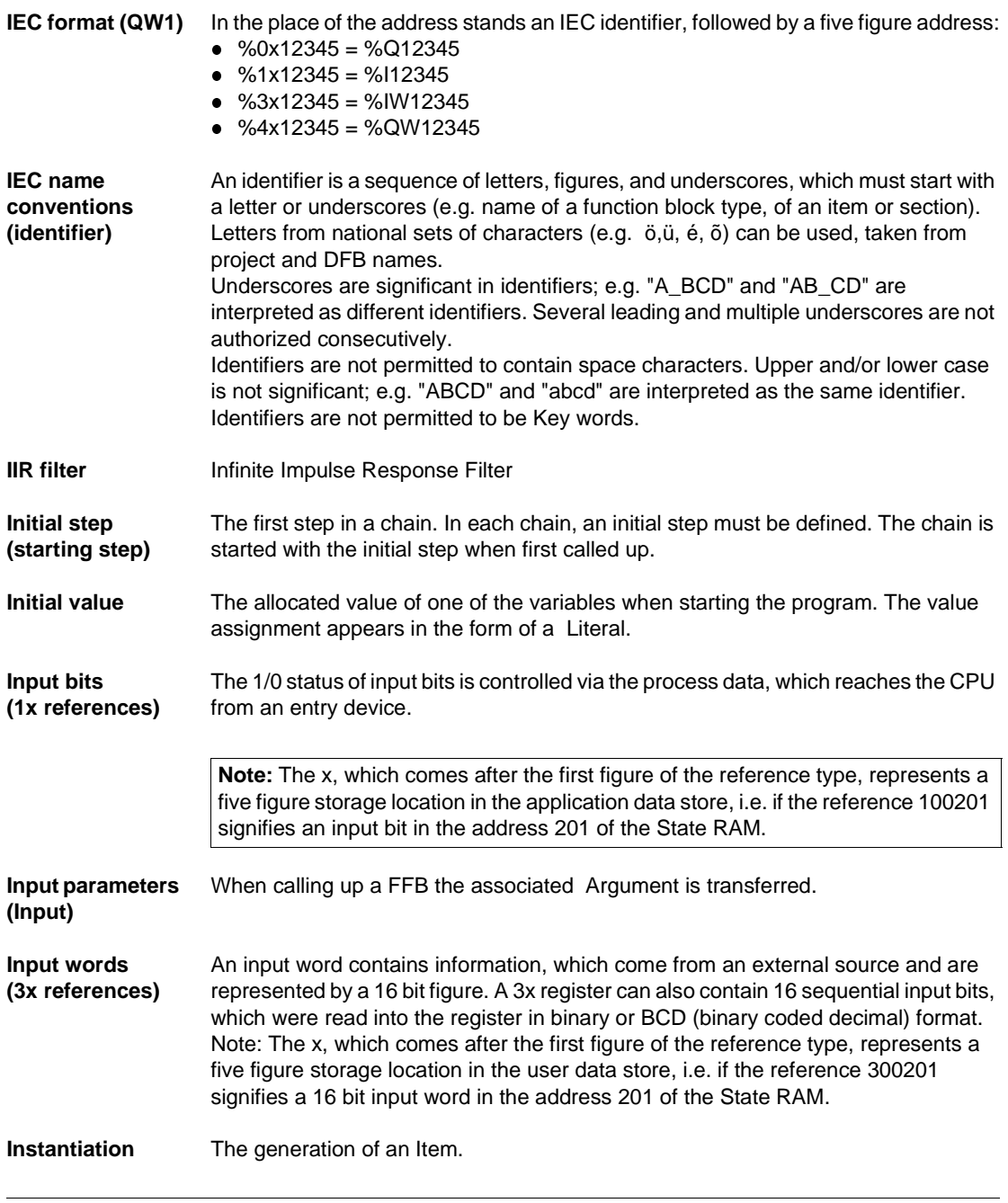

76 840 USE 504 00 October 2002

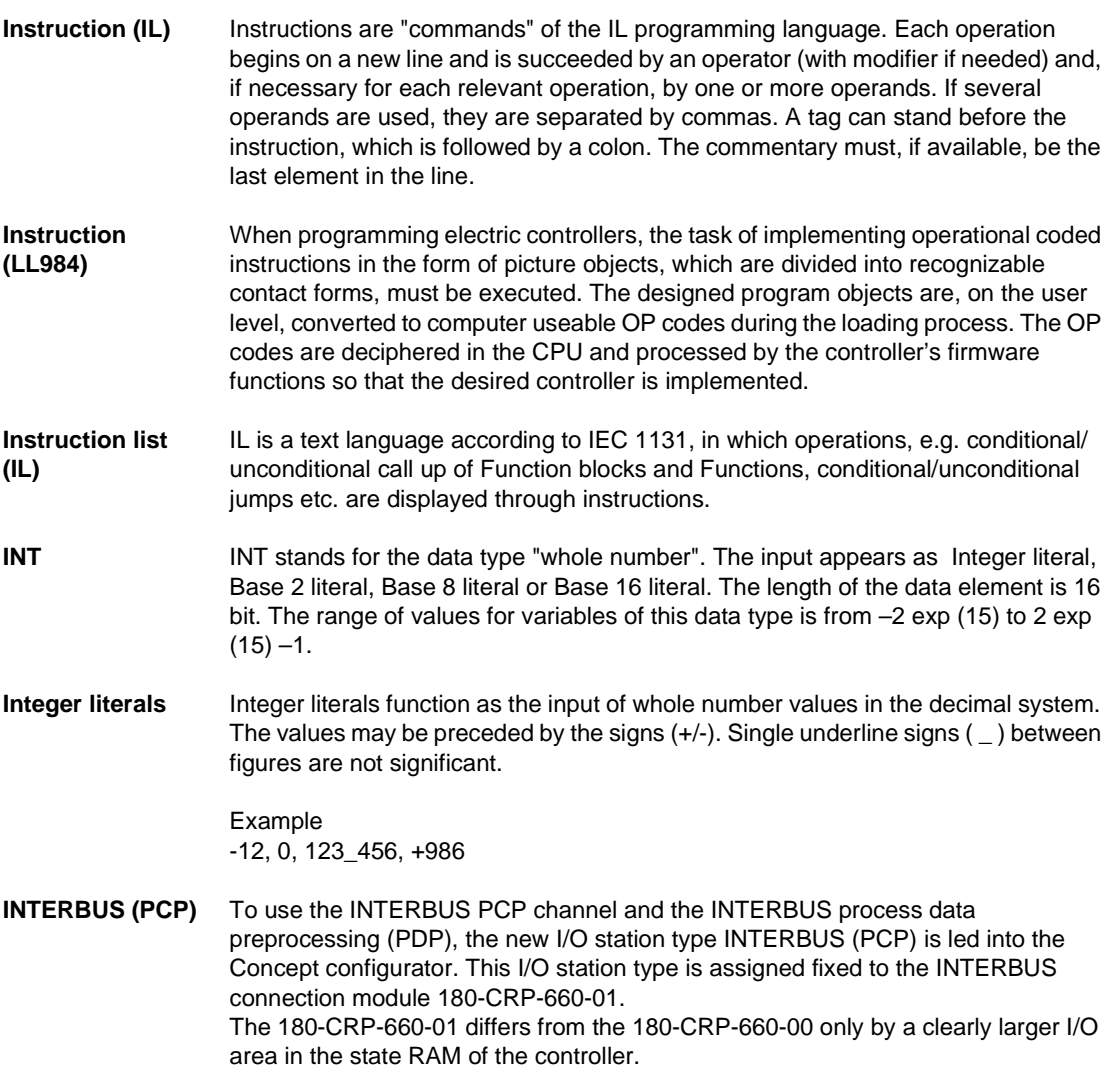

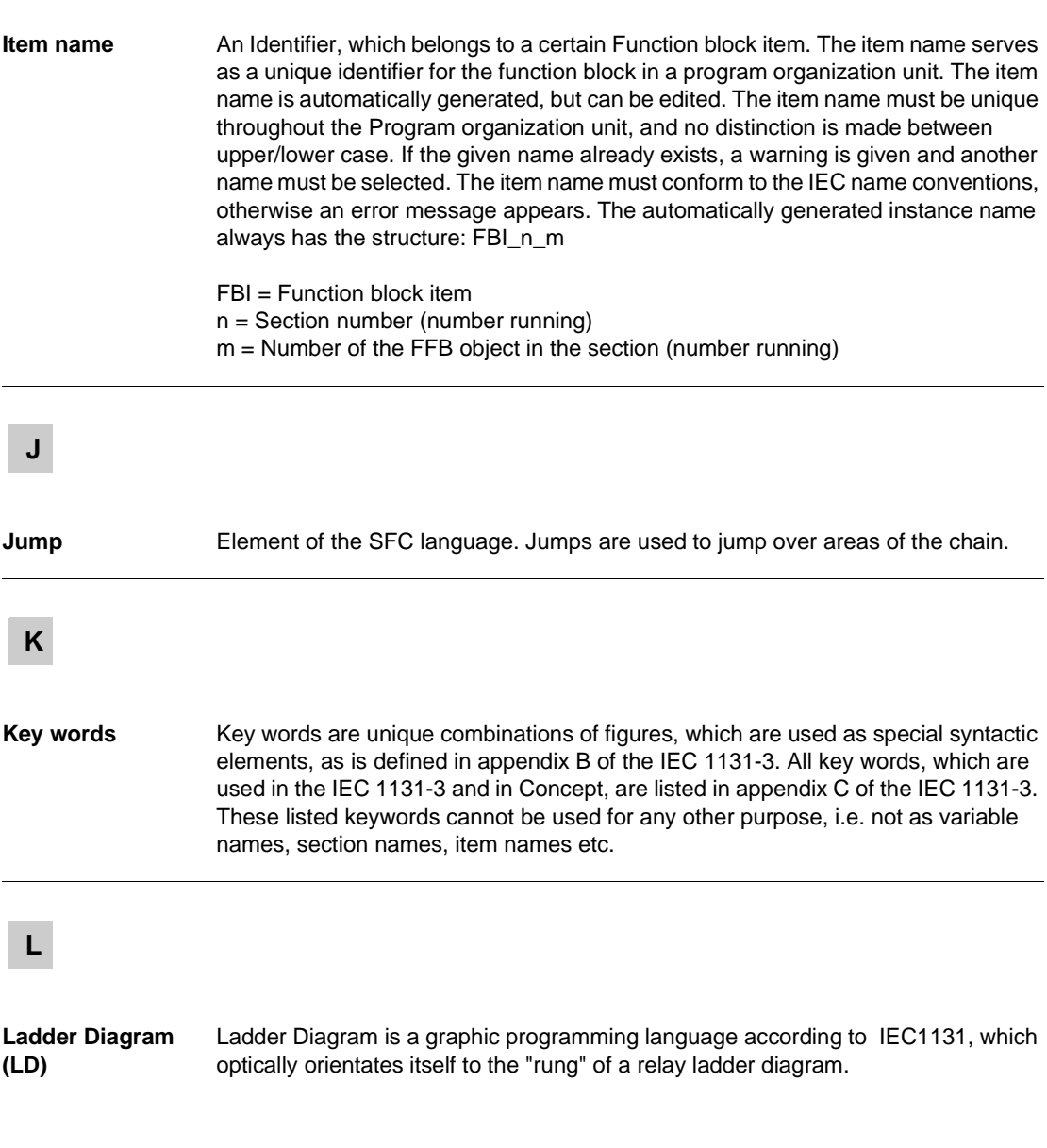

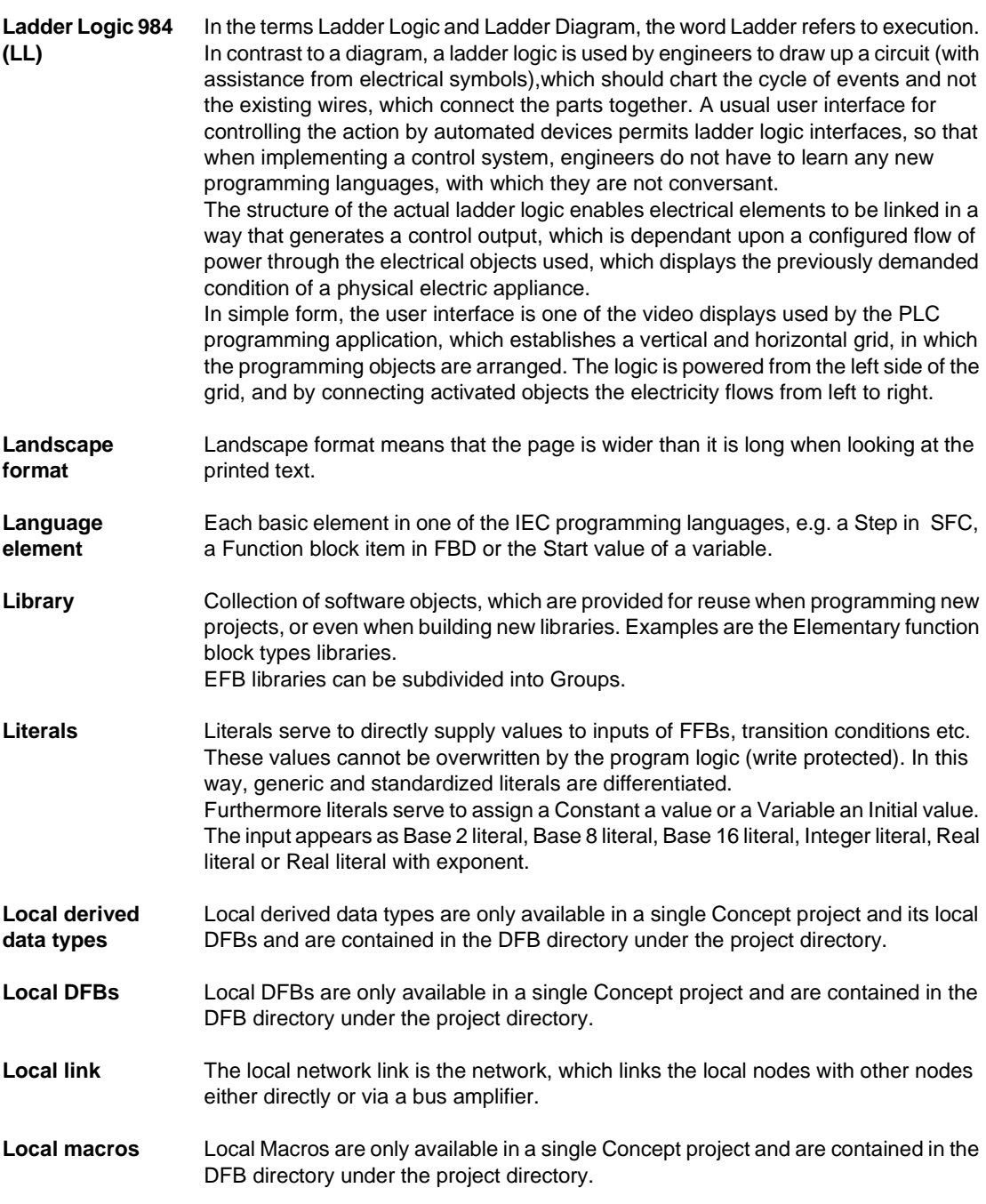

840 USE 504 00 October 2002 **79** 

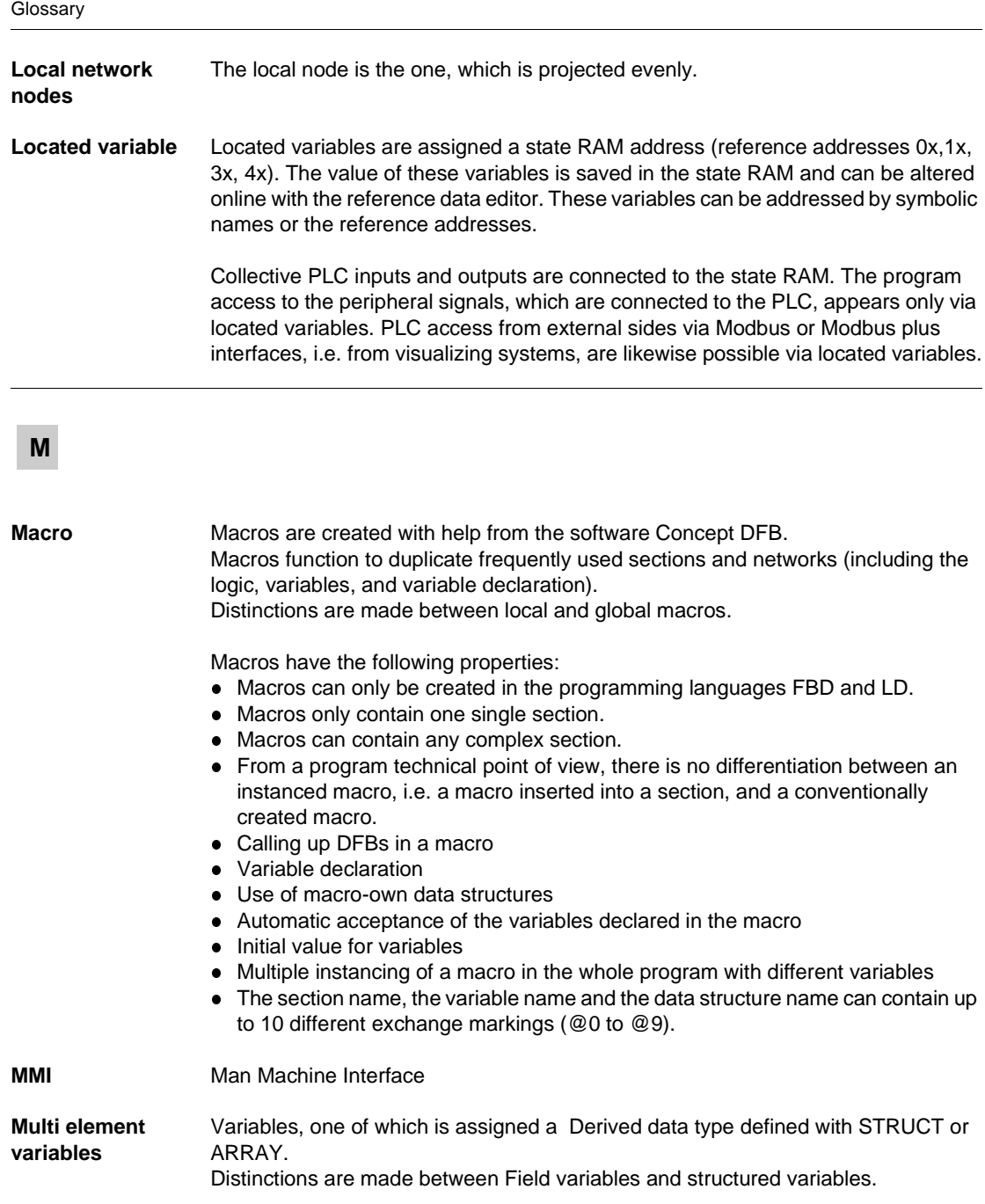

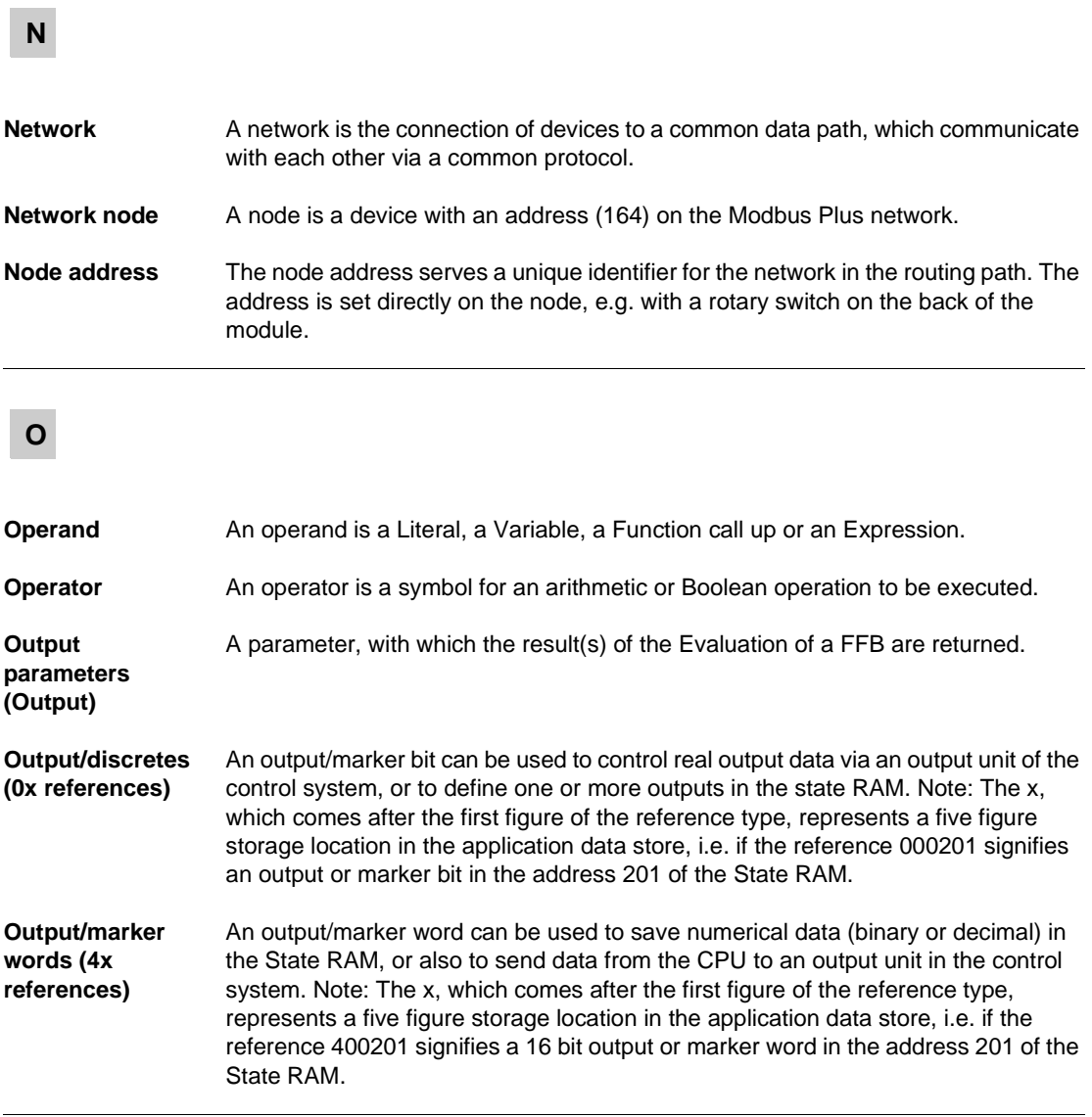

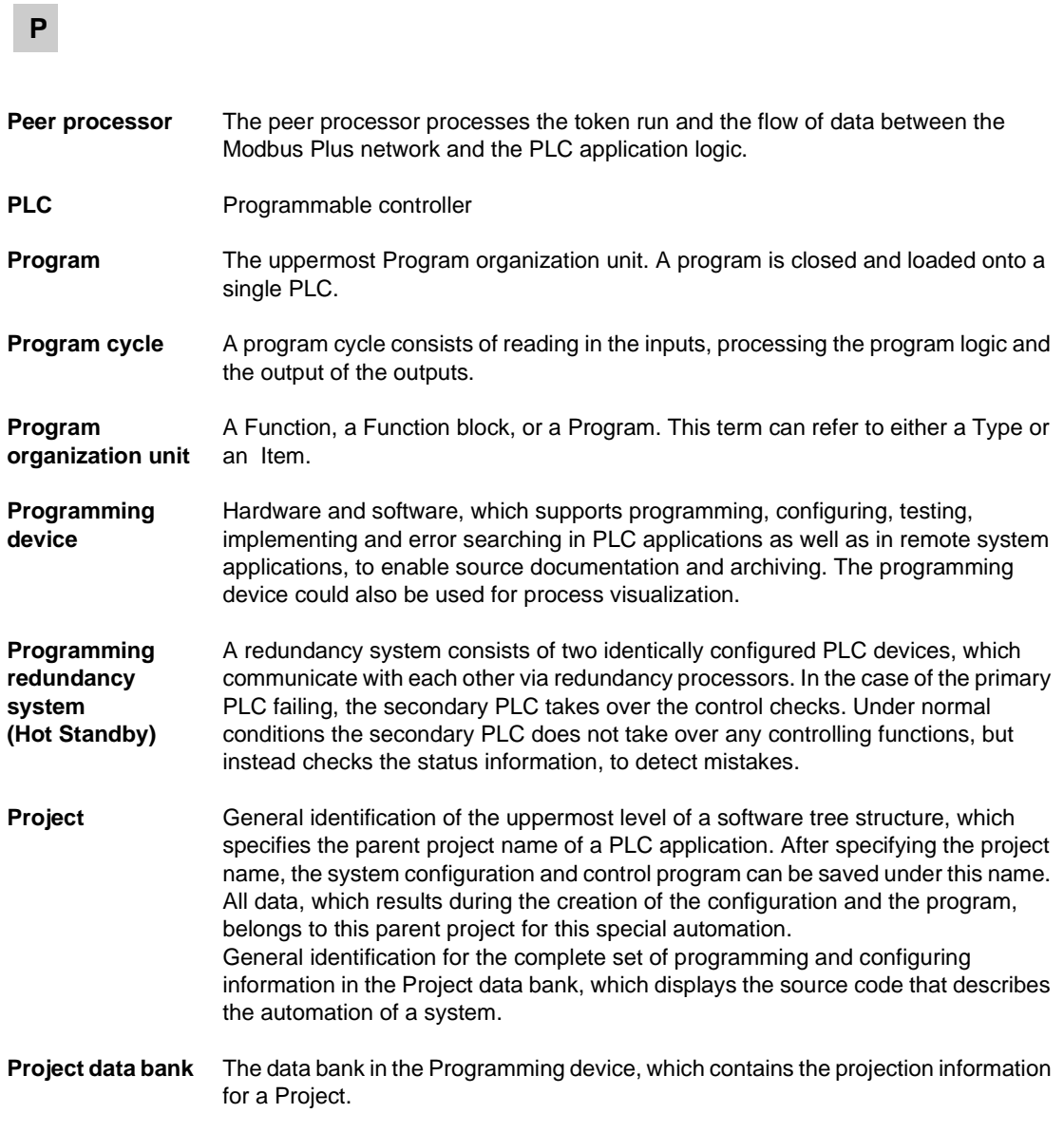

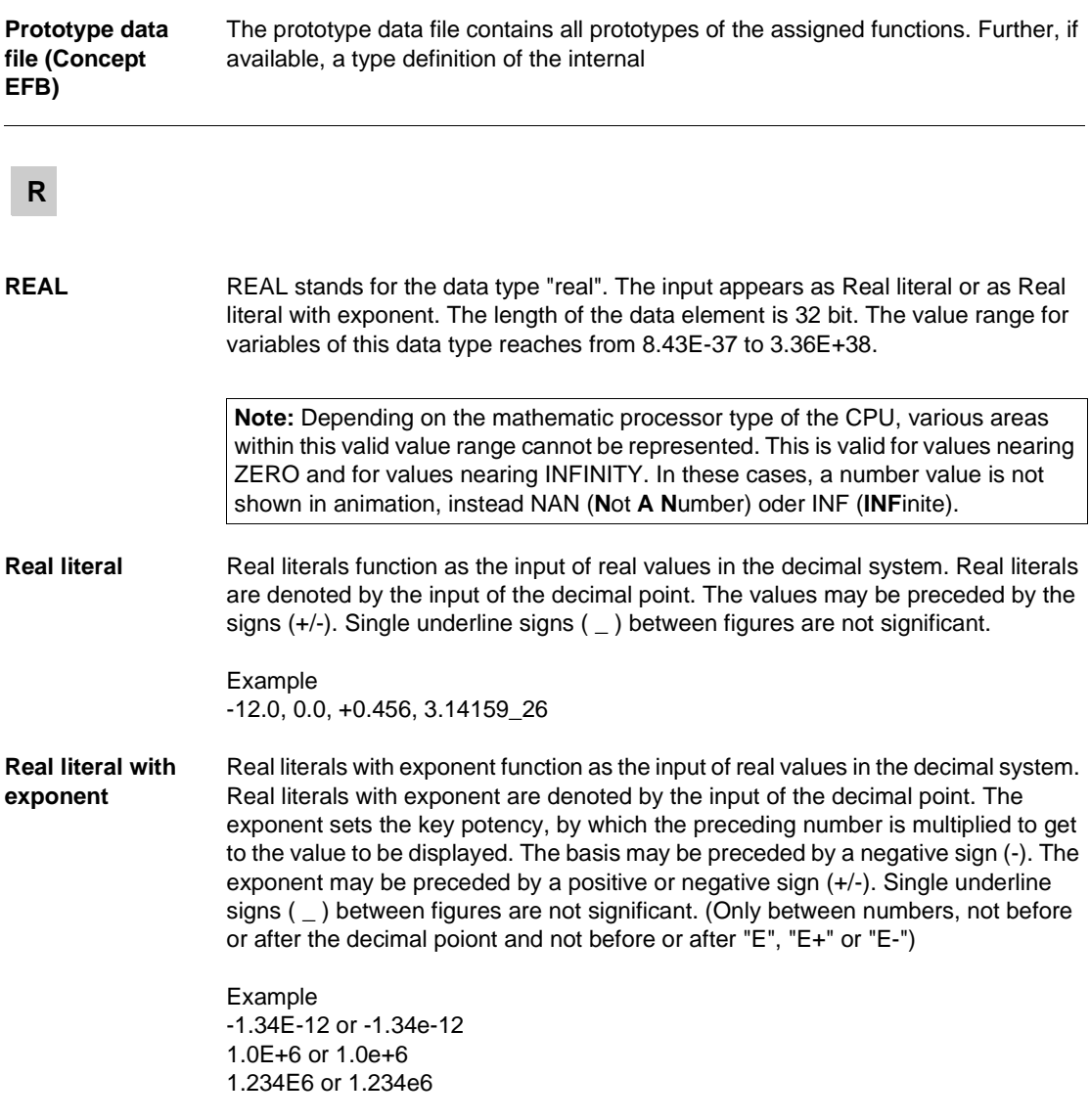

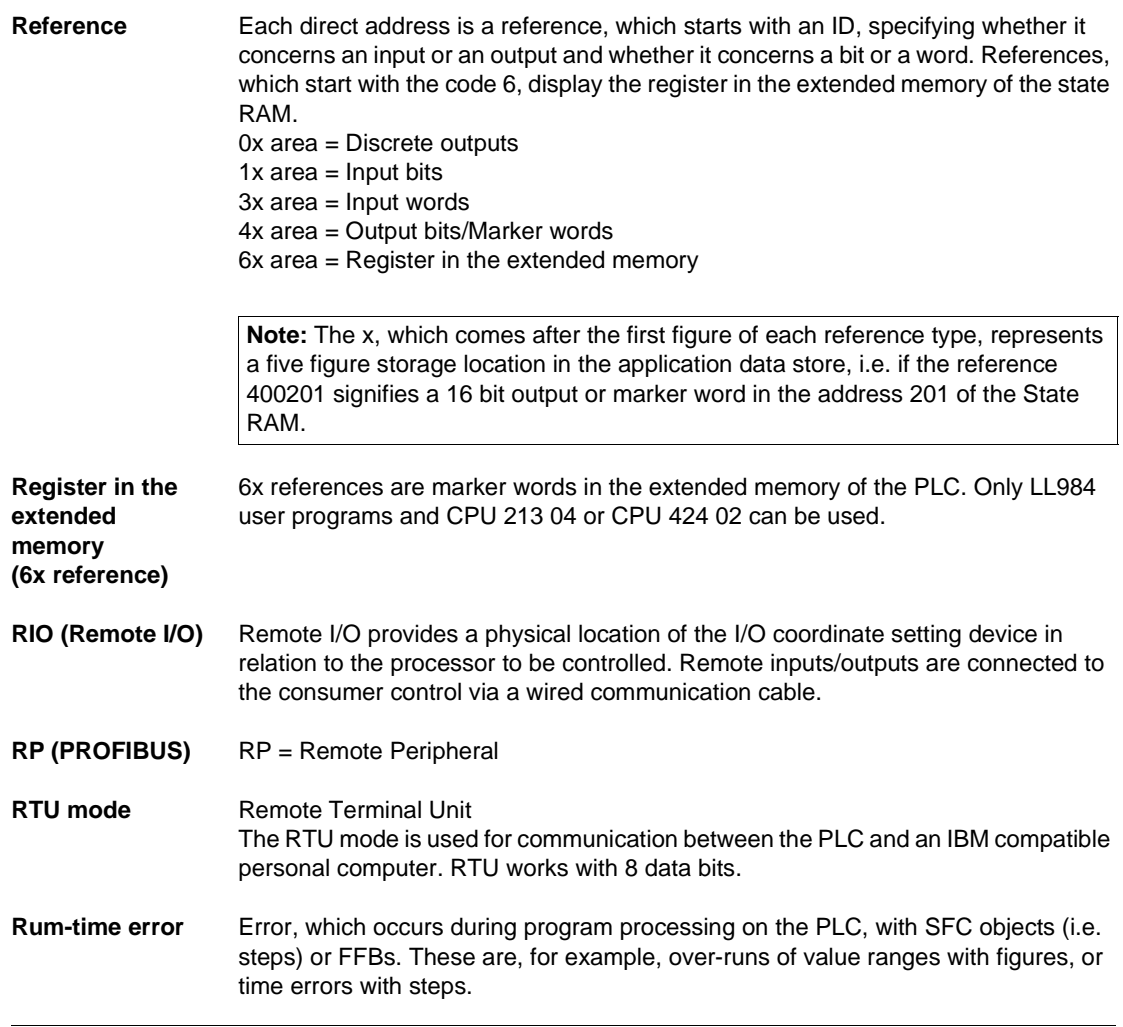

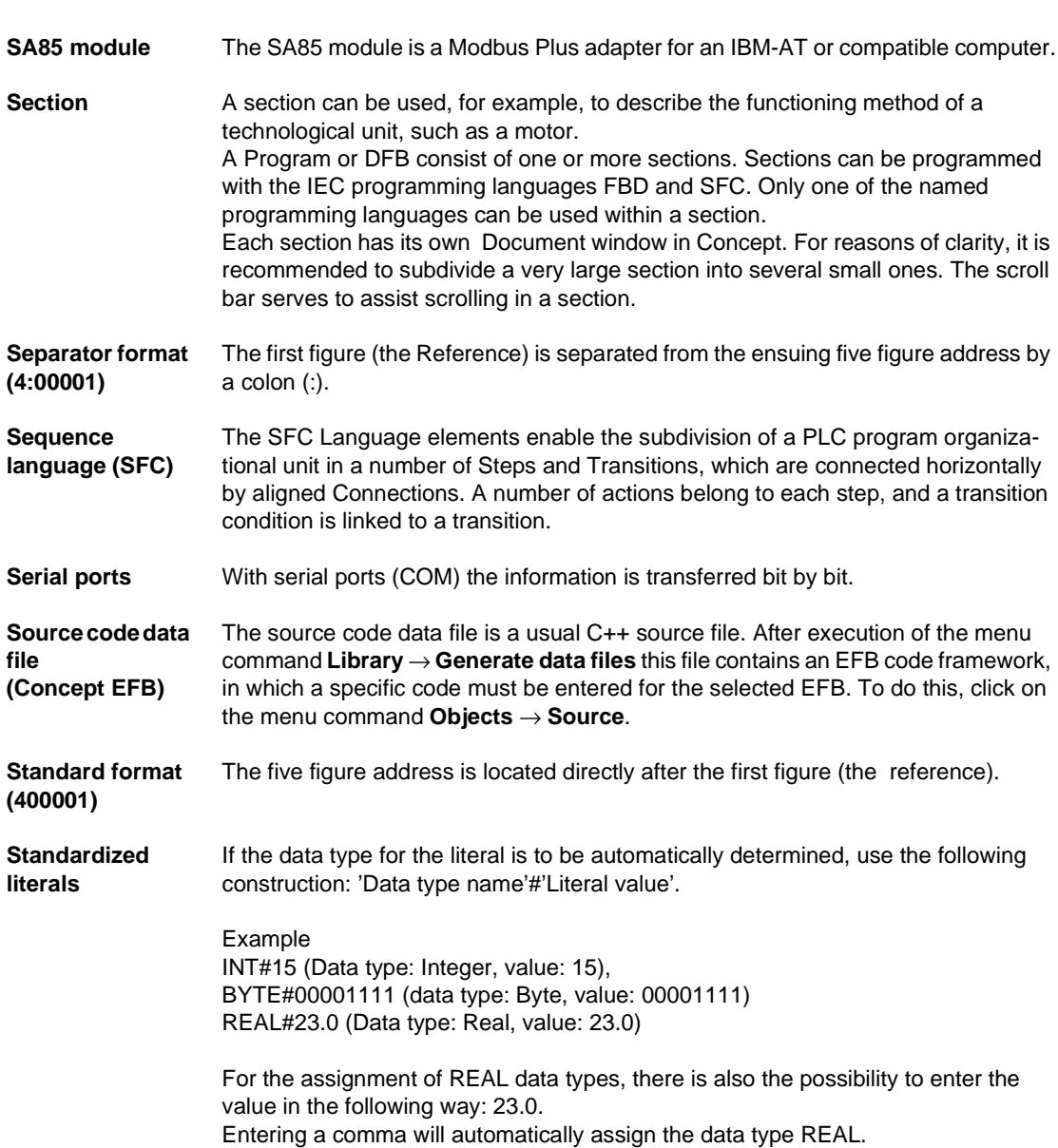

840 USE 504 00 October 2002 85

**S**

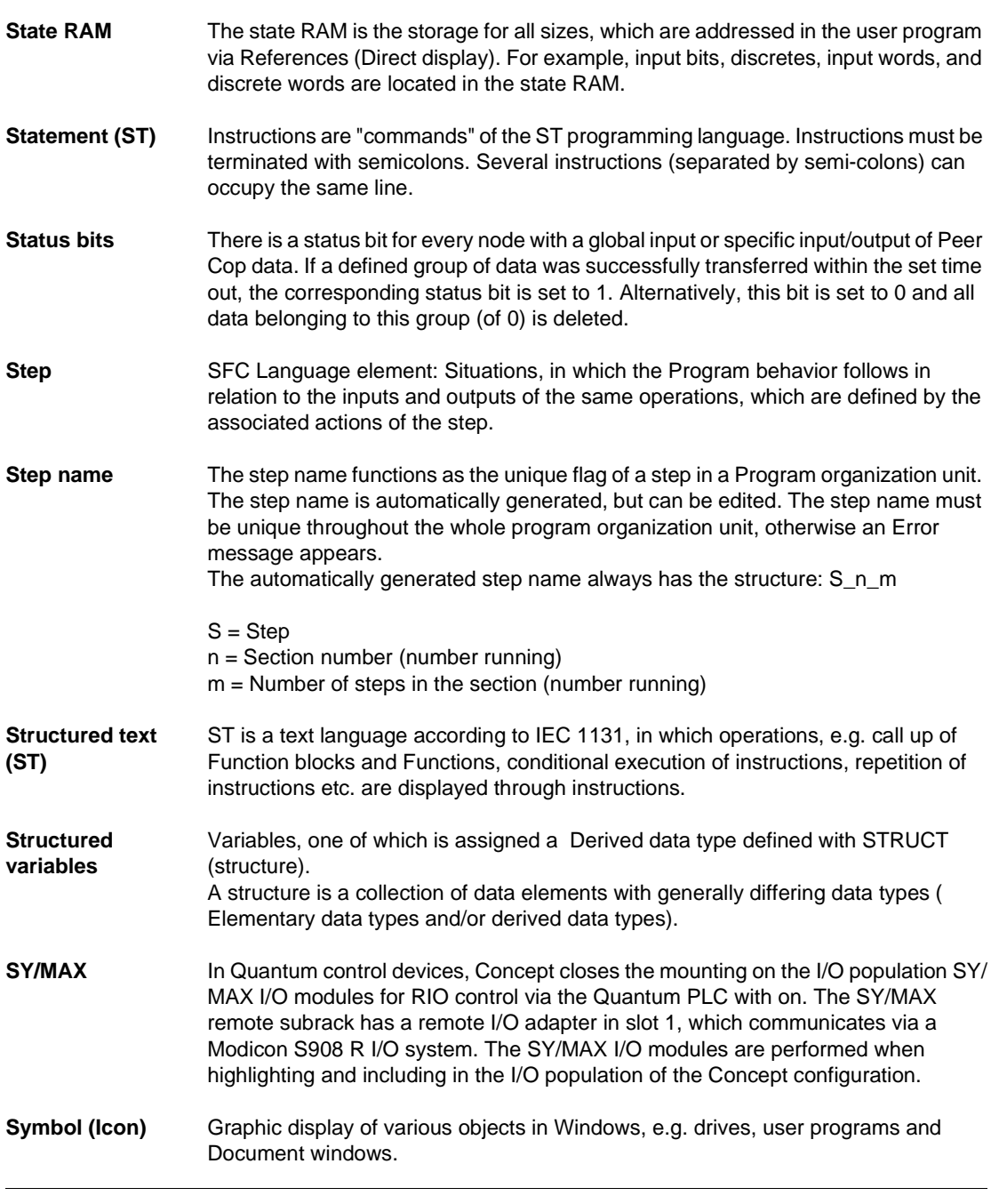

86 840 USE 504 00 October 2002

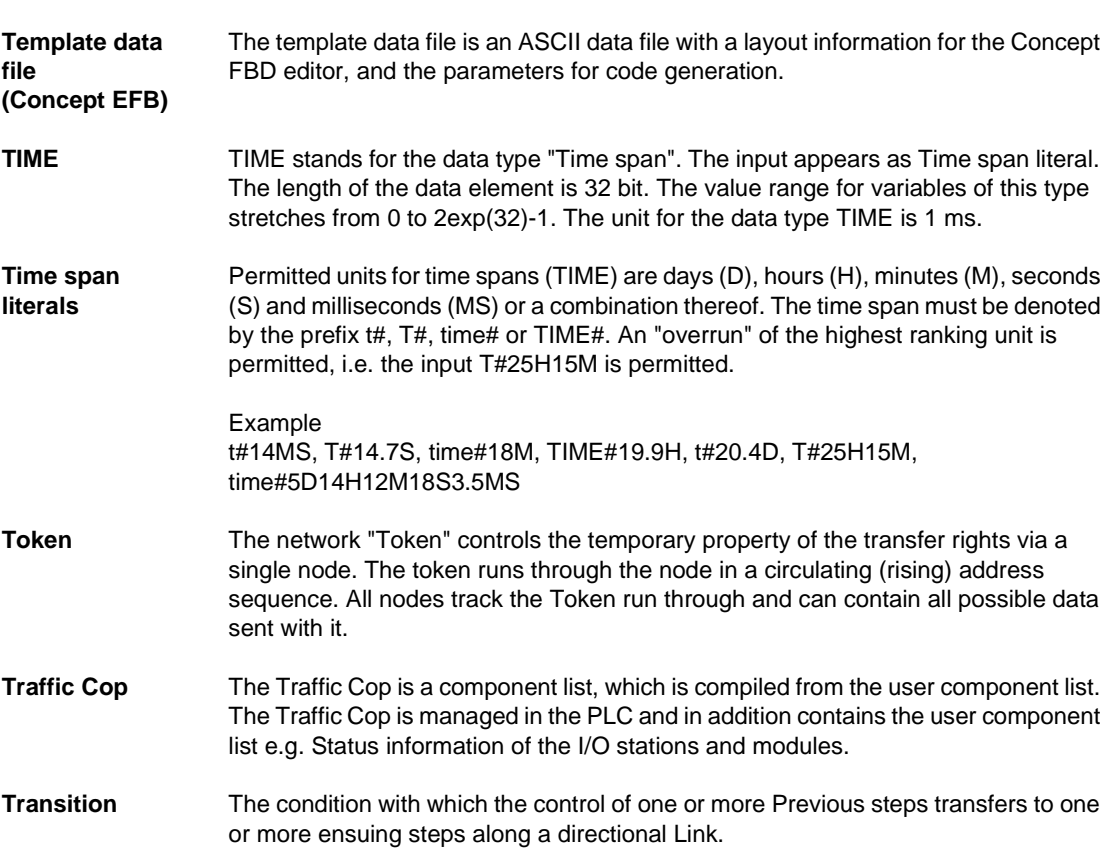

**T**

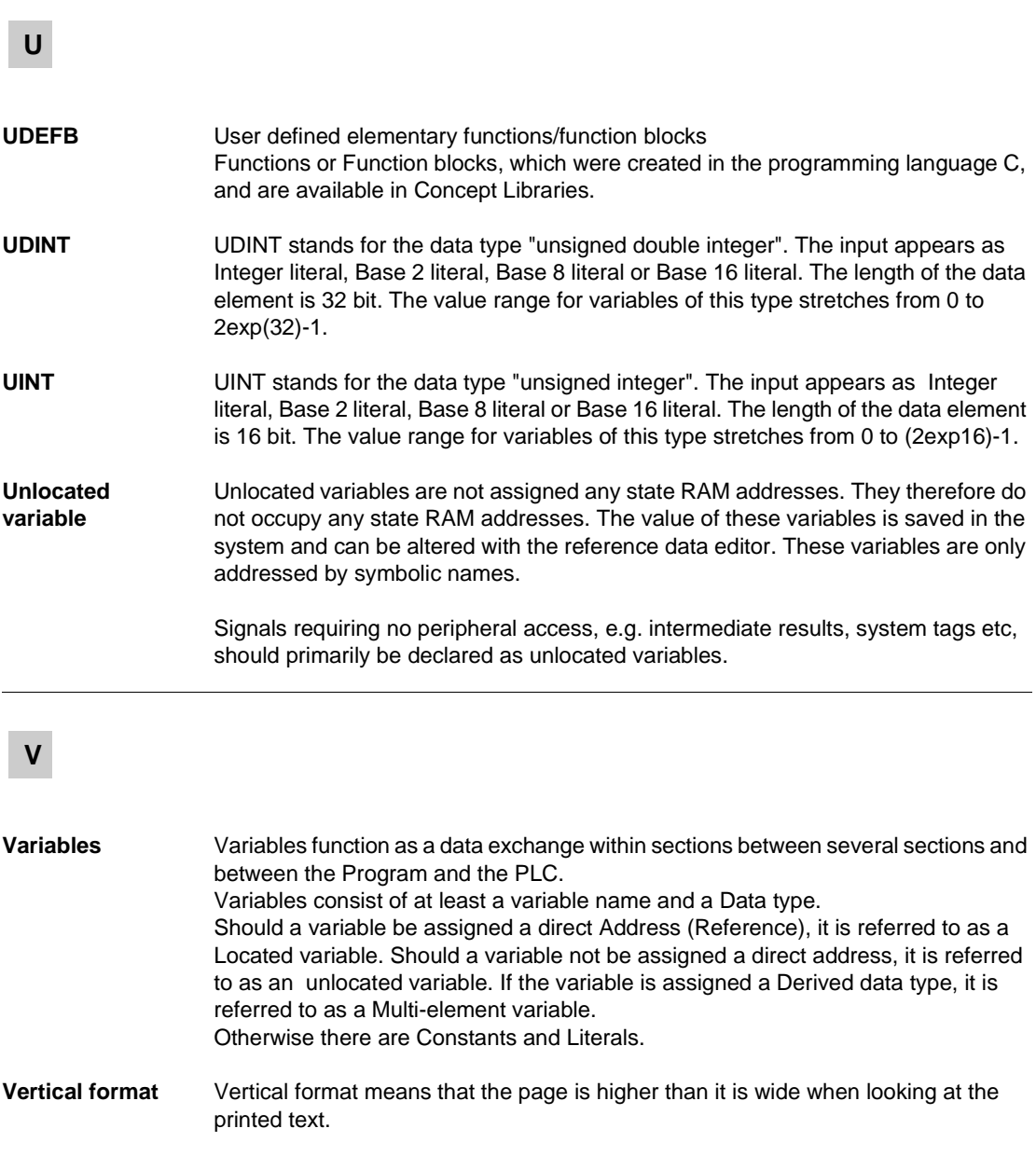

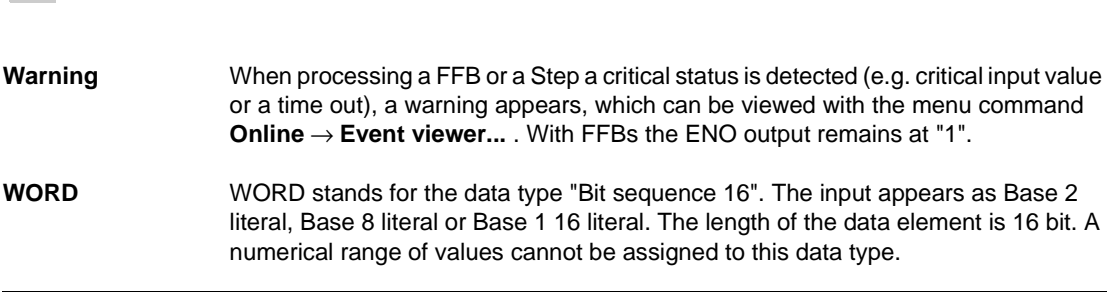

**W**

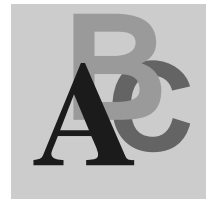

### **Index**

# **C**

Counter Inputs ERT 854 10, 21

# **D**

Data exchange between AS-BMVB-258A and CPU, 53 Data exchange between CPU and MVB-258A, 45 Data Flow ERT 854 10, 21 Digital Inputs ERT 854 10, 21

# **E**

EFB Error Bits ERT 854 10, 24 Error Bits ERT 854 10, 23 ERT 854 10 Data transfer EFB, 15 ERT Error Bits ERT 854 10, 24 ERT\_854\_10, 15 ERT\_TIME, 31 ERT\_TIME Time transfer to the ERT854, 31 Event Inputs ERT 854 10, 21 EXFR, 35 Expert status signals, 63

Experts ERT\_854\_10, 15 ERT\_TIME, 31 EXFR, 35 EXRB, 37 EXWB, 41 MUX\_DINTARR\_125, 43 MVB\_IN, 45 MVB\_INFO, 49 MVB\_OUT, 53 MVB\_RED, 57 SIMTSX, 61 ULEXSTAT, 63 EXRB, 37 Accepting feedback values from the expert, 37 EXWB, 41

# **F**

Feedback data enable for Experts, 35 Function Parameterization, 9 Function block Parameterization, 9

840 USE 504 00 October 2002 91

Index

#### **I**

IO Control EXFR, 35 MUX\_DINTARR\_125, 43 MVB\_OUT, 53 MVB\_RED, 57

### **M**

Multiplexer for Arrays of the DIntArr125 data type, 43 MUX\_DINTARR\_125, 43 MVB MVB\_IN, 45 MVB\_INFO, 49 MVB\_IN, 45 MVB\_INFO, 49 MVB\_OUT, 53 MVB\_RED, 57

### **O**

On Demand IO EXRB, 37 EXWB, 41

### **P**

Parameterization, 9

### **R**

Requesting bus data via MVB, 49 Rough Time Output, 23 **RTU** ERT\_854\_10, 15 ERT\_TIME, 31

# **S**

SIMTSX, 61 SIMTSX, 61 Status Inputs ERT 854 10, 23 Switching redundant source ports, 57

# **T**

Transferring set points to the expert, 41 TSX Simulation, 61

## **U**

ULEX Status ULEXSTAT, 63 ULEXSTAT, 63